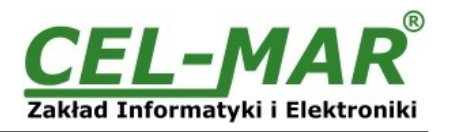

# **Instrukcja obsługi ADA-1040PC3 Konwerter protokołu SunMaster na MODBUS-RTU**

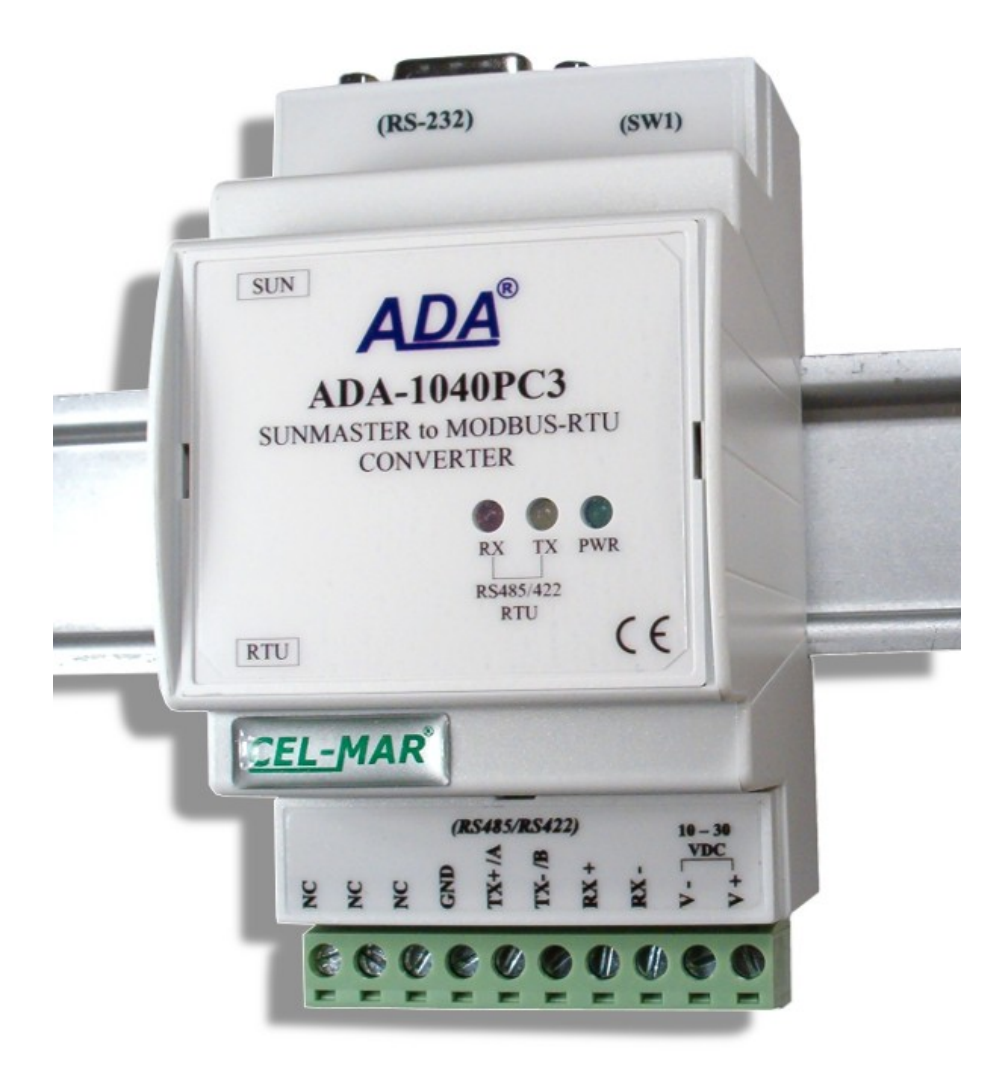

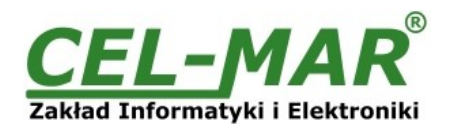

## Spis treści

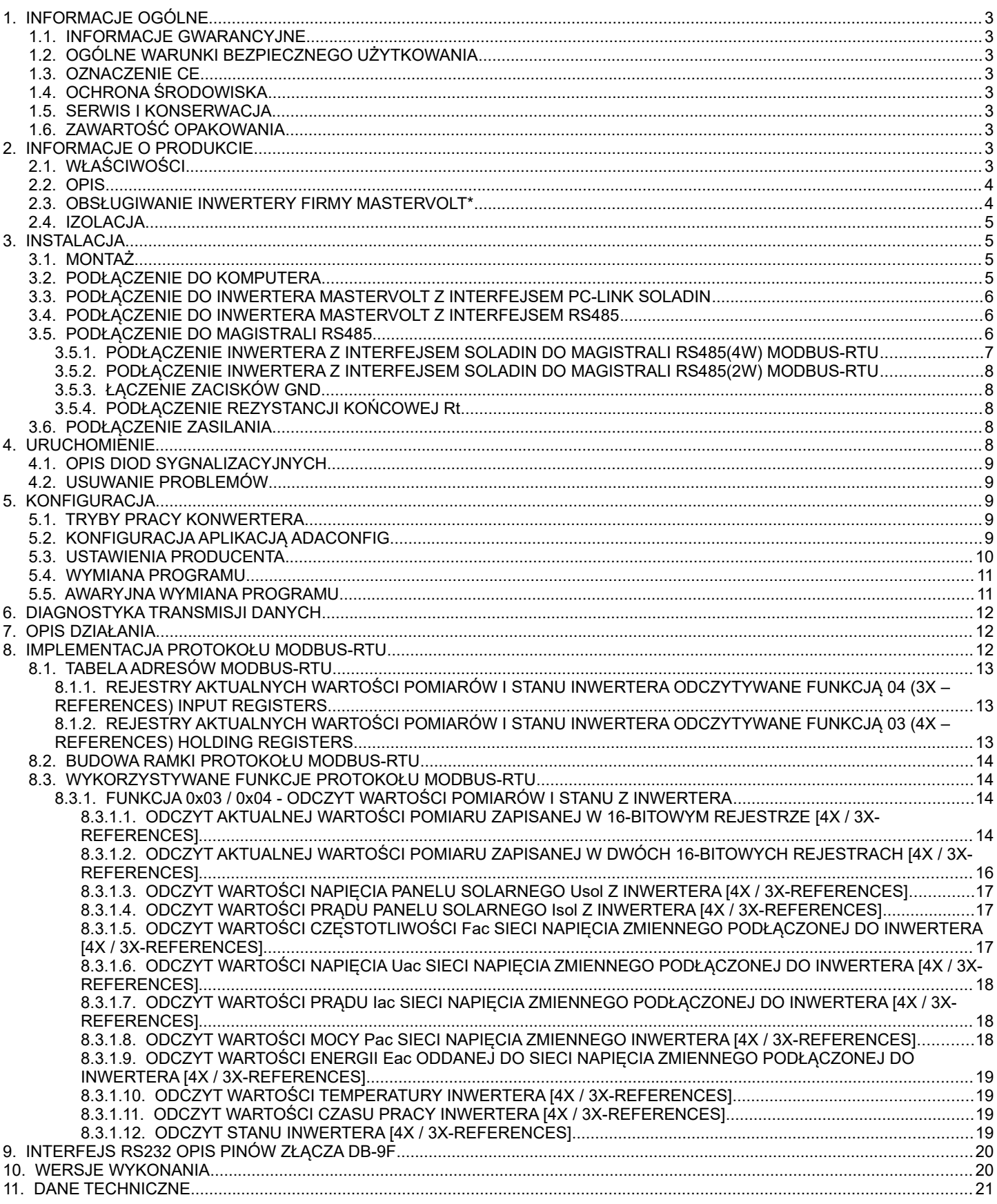

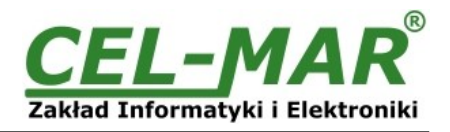

#### **1. INFORMACJE OGÓLNE**

Dziękujemy Państwu za zamówienie produktu Firmy **CEL-MAR**. Produkt ten został gruntownie sprawdzony, przetestowany i jest objęty dwuletnią gwarancją na części i działanie od daty sprzedaży.

Jeżeli wynikną jakieś problemy lub pytania podczas instalacji lub używania tego produktu, prosimy o niezwłoczny kontakt z Informacją Techniczną pod numerem +48 41 362-12-46.

#### **1.1. INFORMACJE GWARANCYJNE**

Firma CEL-MAR udziela dwuletniej gwarancji na **konwerter ADA-1040PC3**, liczonej od dnia sprzedaży. Gwarancja nie pokrywa uszkodzeń powstałych z niewłaściwego użytkowania, zużycia lub nieautoryzowanych zmian. Jeżeli produkt nie działa zgodnie z instrukcją, będzie naprawiony pod warunkiem dostarczenia urządzenia do **Firmy CEL-MAR** z opłaconym transportem i ubezpieczeniem.

**Firma CEL-MAR** pod żadnym warunkiem nie będzie odpowiadać za uszkodzenia wynikłe z niewłaściwego używania produktu czy na skutek przyczyn losowych: wyładowanie atmosferyczne, powódź, pożar itp.

**Firma CEL-MAR** nie ponosi żadnej odpowiedzialności za powstałe uszkodzenia i straty w tym: utratę zysków, utratę danych, straty pieniężne wynikłe z użytkowania lub niemożności użytkowania tego produktu.

**Firma CEL-MAR** w specyficznych przypadkach cofnie wszystkie gwarancje, przy braku przestrzegania instrukcji obsługi i nieakceptowania warunków gwarancji przez użytkownika.

#### **1.2. OGÓLNE WARUNKI BEZPIECZNEGO UŻYTKOWANIA**

Urządzenie należy montować w miejscu bezpiecznym i stabilnym (np. szafka elektroinstalacyjna), kabel zasilający powinien być tak ułożony, aby nie był narażony na deptanie, zaczepianie lub wyrywanie z obwodu zasilającego.

Nie wolno stawiać urządzenia na mokrej powierzchni.

Nie należy podłączać urządzenia do nieokreślonych źródeł zasilania,

Nie należy uszkadzać lub zgniatać przewodów zasilających.

Nie należy wykonywać podłączeń mokrymi rękami.

Nie wolno przerabiać, otwierać albo dziurawić obudowy urządzenia!

Nie wolno zanurzać urządzenia w wodzie ani żadnym innym płynie.

Nie stawiać na urządzeniu źródeł otwartego ognia : świece, lampki oliwne itp.

Całkowite wyłączenie z sieci zasilającej następuje dopiero po odłączeniu napięcia w obwodzie zasilającym.

Nie należy przeprowadzać montażu lub demontażu urządzenia, jeżeli jest włączone. Może to doprowadzić do zwarcia elektrycznego i uszkodzenia urządzenia.

Urządzenie nie może być użyte do zastosowań,od których zależy życie i zdrowie ludzkie (np. medyczne).

#### **1.3. OZNACZENIE CE**

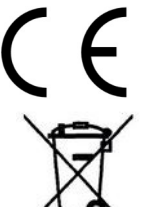

Symbol CE na urządzeniu firmy CEL-MAR oznacza zgodność urządzenia z dyrektywą kompatybilności elektromagnetycznej **EMC 2014/30/WE** (Electromagnetic Compatibility Directive). Deklaracja zgodności jest dołączana do niniejszej instrukcji razem z zakupionym konwerterem.

#### **1.4. OCHRONA ŚRODOWISKA**

Znak ten na urządzeniu informuje o zakazie umieszczania zużytego urządzenia łącznie z innymi odpadami. Sprzęt należy przekazać do wyznaczonych punktów zajmujących się utylizacją.

(Zgodnie z Ustawą o zużytym sprzęcie elektronicznym z dnia 29 lipca 2005)

#### **1.5. SERWIS I KONSERWACJA**

Konwerter ADA-1040PC3 nie wymaga okresowej konserwacji. Informacja techniczna pod numerem: +48 41 362-12-46 w godzinach 8.00-16.00 od poniedziałku do piątku.

#### **1.6. ZAWARTOŚĆ OPAKOWANIA**

Konwerter ADA-1040PC3, instrukcja obsługi, deklaracja CE, rezystory terminujące Rt=120 $\Omega$  (2 szt.), CD z ADAConfig.

#### **2. INFORMACJE O PRODUKCIE**

#### **2.1. WŁAŚCIWOŚCI**

- Konwersja protokołu Soladin SunMaster (RS232) na protokół MODBUS-RTU (RS485/RS422) i odwrotnie,
- Konwersja parametrów i prędkości transmisji i formatu danych na portach RS485/RS422 i RS232 konwertera,
- Praca na magistrali RS485/RS422 2 lub 4 przewodowej w trybie punk-punkt i wielopunktowym,
- Konwersja sygnałów TX, RX standardu RS232 na standard RS485/RS422 i odwrotnie,
- Praca do 32 urządzeń na magistrali RS485,
- Prędkości transmisji danych ustawiana na interfejsach RS232 i RS485/RS422 ( bps): 300, 600, 1200, 1800, 2400, 4800, 7200, 9600, 14400, 19200, 28800, 38400, 57600, 76800, 115200, 230400,
- Format danych ustawiany na interfejsach RS232 i RS485/RS422: Liczba bitów danych: 5, 6, 7, 8; Kontrola parzystości: Brak, Parzystość, Nieparzystość; Bity stopu: 1, 2,
- Zasilanie zewnętrzne od 10 do 30 VDC stabilizowane o mocy 2W,
- Optoizolacja między interfejsem RS232 a RS485/RS422 w torze sygnałowym ~3kV=,
- Izolacja galwaniczna między interfejsem RS232 i RS485 a zasilaniem 1kV= lub 3kV,
- Wbudowane zabezpieczenie przeciwzwarciowe i przeciwprzepięciowe na liniach interfejsu RS422/485,
- Zabezpieczenie przeciwprzepięciowe ESD 15kV interfejsu RS232,
- $\bullet$  Połączenie magistrali RS485 / RS422 i zasilania przez złącza śrubowe o przekroju do 2.5 mm<sup>2</sup>,
- Złącze DB-9F do połączenia kablem interfejsu RS232 z komputerem PC, sterownikiem, itp.,
- Obudowa zgodna ze standardem DIN 43880 do montażu w typowych szafkach elektroinstalacyjnych,

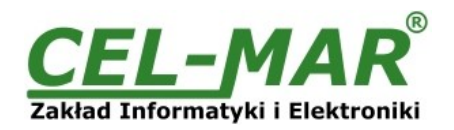

- Obudowa przystosowana do montażu na szynie zgodnej ze standardem DIN35 / TS35,
- Rozmiar (obrys) obudowy (SZ x W x G) 53 mm x  $90$  mm x 62 mm,

#### **2.2. OPIS**

Konwerter protokołów SunMaster na MODBUS-RTU ADA-1040PC3 jest urządzeniem rozwiązującym problem podłączenia Inwerterów firmy MASTERVOLT\* wyposażonych w interfejs Soladin i komunikujących się protokołem SunMaster do wielopunktowej (multipoint) magistrali RS-485 do której podłączone urządzenia komunikujące się protokołem MODBUS-RTU. Jednocześnie konwerter dokonuje zamiany standardu RS232 na RS485 / RS422 z możliwością ingerencji w format przesyłanych danych. W zależności od konfiguracji może być ustawiana prędkość transmisji, liczba bitów danych, kontrola parzystości lub jej brak, a także liczba bitów stopu. Ustawienia mogą być różne dla portu RS232 i RS485/RS422. Konwerter ADA-1040PC3 nie wymaga do swego działania zasilania z portu RS232, wspiera asynchroniczną transmisję danych z szybkością do 230,4 kbps przez jedną lub dwie pary skrętek interfejsu RS485/RS422. ADA-1040PC3 wyposażony jest w żeńskie gniazdo DB-9 do podłączenia interfejsu PC-Link RS232 na Soladin oraz w listwę zacisków śrubowych dla podłączenia zasilania i skrętkowych połączeń magistrali RS485 / RS422. Złącze DB-9 żeńskie interfejsu RS232 w konwerterze wykonane jest jako DCE. Do działania konwerter ADA-1040PC3 wykorzystuje sygnały Rx, Tx i masy (GND) interfejsu RS232 wprowadzone przez złącze DB-9F(żeńskie).

Ochronę przeciwprzepięciową na każdej linii RS485 / RS422 wykonano na bazie diod przeciwprzepięciowych i bezpieczników.

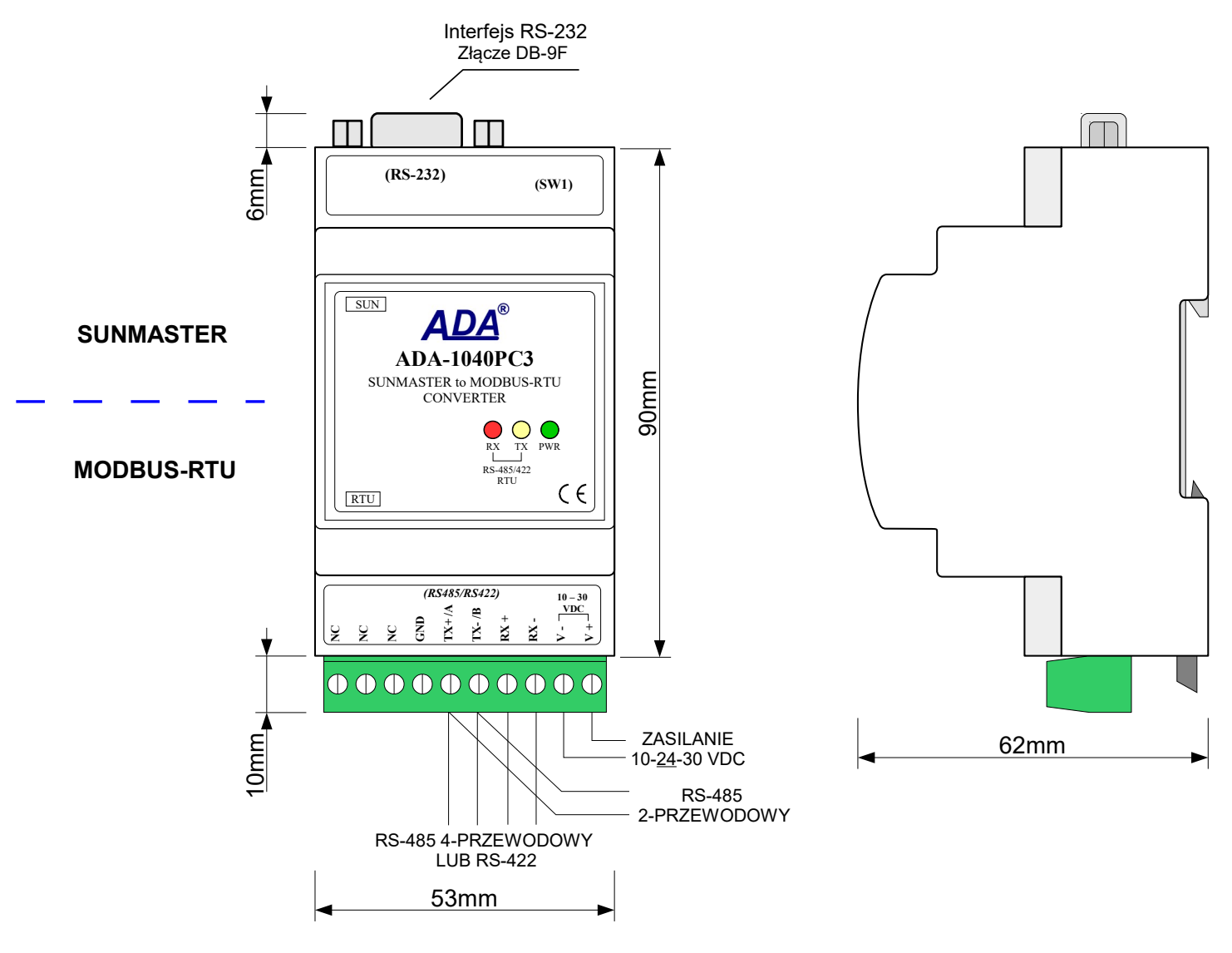

#### **RS232 SUNMASTER**

#### **RS485/RS422 MODBUS-RTU**

**Rys 1. Widok ADA-1040PC3 oraz położenie przełącznika SW1**

#### **2.3. OBSŁUGIWANIE INWERTERY FIRMY MASTERVOLT\***

Konwerter ADA-1040PC3 wspierane następujące inwertery firmy MASTERVOLT\*: a/ Seria XS. Typ: 6500, 4300, 3200, 2000 b/ Seria WM. Typ: 1500 c/ Seria XL. Typ: 5000, 3300, 3300+ d/ Seria QS. Typ: 6400, 3200, 2000, 1200, 1500, 2500

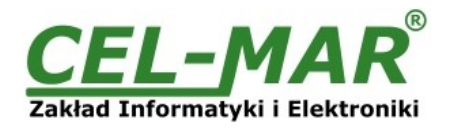

e/ Seria CS TL.. Typ: 15k, 20k, 30k, 100k f/ Seria ES. Typ: 2,2TL, 3.0TL, 3,6TL, 4,6TL, 5,0TL

#### **2.4. IZOLACJA**

W konwerterze protokołów ADA-1040PC3 izolacja galwaniczna wykonywana jest jako trójdrożna, 1kVDC lub 3kVDC w zależności od wersji wykonania opisanych w punkcie WERSJE WYKONANIA.

**IZOLACJA TRÓJDROŻNA**

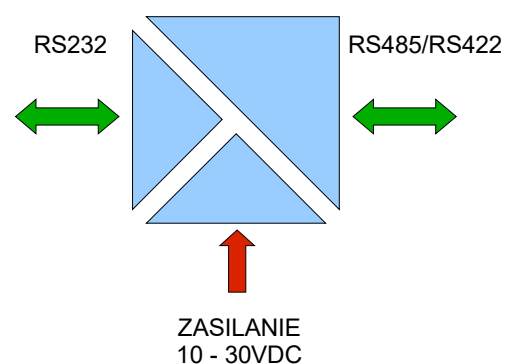

### **Rys 2. Struktura izolacji w ADA-1040PC3**

#### **3. INSTALACJA**

Ten rozdział pokaże jak poprawnie podłączyć ADA-1040PC3 do inwerterów firmy MASTERVOLT\* wyposażonych w interfejs Soladin (np. SOLADIN 600, WINDMASTER 500), magistrali RS485 / RS422 i zasilania oraz jak używać ADA-1040PC3.

W celu minimalizacji wpływu zakłóceń z otoczenia zaleca się:

- stosowanie w instalacji kabli ekranowanych typu skrętka-wieloparowa, których ekran można podłączyć do uziemienia na jednym końcu kabla,

- układać kable sygnałowe w odległości nie mniejszej niż 25 cm od kabli zasilających,

- do zasilania konwerterów stosować kabel o odpowiednim przekroju ze względu na spadki napięcia,

- stosować filtry przeciwzakłóceniowe do zasilania konwerterów instalowanych w obrębie jednego obiektu,

- nie zasilać konwerterów z obwodu zasilania urządzenia generującego duże zakłócenia impulsowe np. przekaźniki, styczniki, falowniki.

#### **3.1. MONTAŻ**

Obudowa konwertera ADA-1040PC3 jest przystosowana do montażu na listwie TS-35 (DIN35). W celu zamontowania na listwie należy konwerter górną częścią obudowy zawiesić zaczepami na listwie TS-35 następnie docisnąć do listwy dolną część obudowy aż do usłyszenia charakterystycznego dźwięku "kilk" gdy dolny zaczep zaczepi obudowę na listwie.

#### **3.2. PODŁĄCZENIE DO KOMPUTERA**

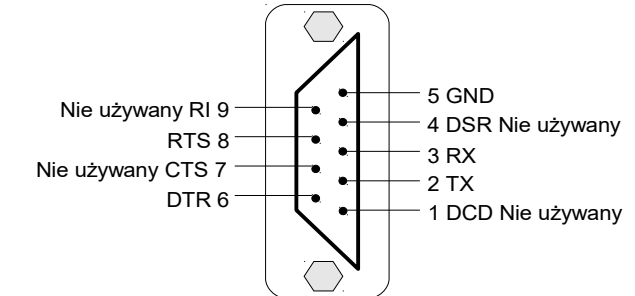

#### **Rys 3. Rozkład sygnałów interfejsu RS232 w złączu DB-9F (żeńskie) konwertera**

W celu podłączenia konwerter ADA-1040PC3 do:

-portu RS232 komputera lnależy wykonać kabel według schematu z Rys 4. lub

-portu USB komputera należy zaopatrzyć się w dodatkowy konwerter USB na RS232 ADA-I9111 lub ADA-I9110, który podłączamy do portu RS232 ADA-1040PC3 jak na Rys. 5.

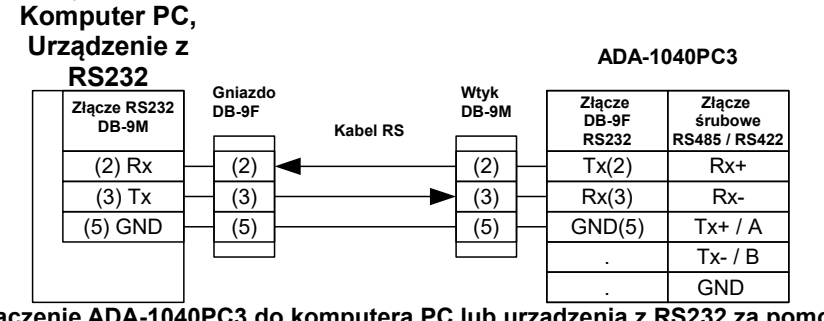

**Rys 4. Podłączenie ADA-1040PC3 do komputera PC lub urządzenia z RS232 za pomocą kabla**

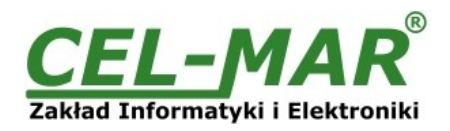

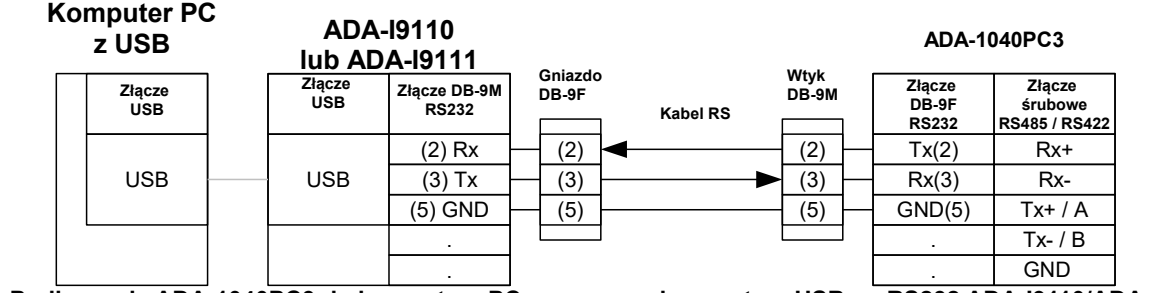

**Rys 5. Podłączenie ADA-1040PC3 do komputera PC za pomocą konwertera USB na RS232 ADA-I9110/ADA-I9111**

#### **3.3. PODŁĄCZENIE DO INWERTERA MASTERVOLT Z INTERFEJSEM PC-LINK SOLADIN**

W celu podłaczenia konwertera ADA-1040PC3 do portu komunikacyjnego inwertera SOLADIN należy zaopatrzyć się w interfejs PC-Link Soladin (RS232 na Soladin) i wykonać kabel według schematu z rysunku poniżej .

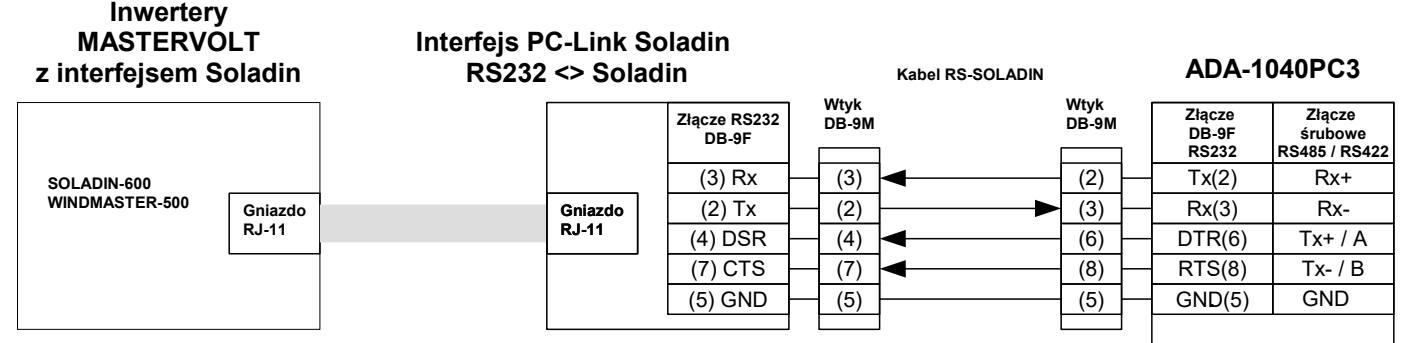

**Rys 6a. Podłączenie ADA-1040PC3 do inwertera z interfejsem PC-Link Soladin za pomocą kabla RS-Soladin**

#### **3.4. PODŁĄCZENIE DO INWERTERA MASTERVOLT Z INTERFEJSEM RS485**

W celu podłączenia konwertera ADA-1040PC3 do portu komunikacyjnego RS485 inwertera należy zaopatrzyć się w konwerter RS232 na RS485 np. ADA-I1040 lub ADA-1040 **i wykonać kable RS232 i RS485 według schematu z rysunku poniżej** 

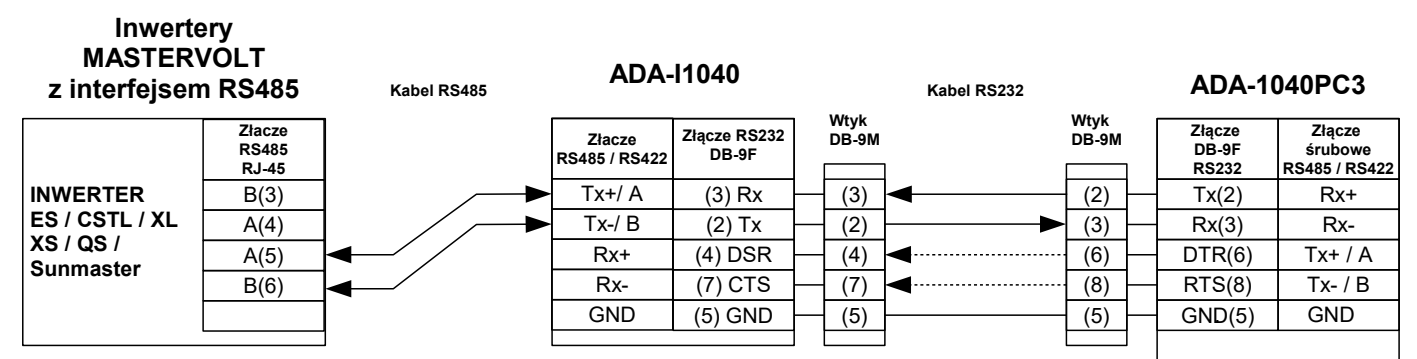

**Rys 6b. Podłączenie ADA-1040PC3 do inwertera z interfejsem RS485 za pomocą kabli RS232 i RS485**

#### **3.5. PODŁĄCZENIE DO MAGISTRALI RS485**

Interfejs RS485/RS422 w konwerterze ADA-1040PC3 dostępny jest na listwie z zaciskami śrubowymi opisanymi następująco: Tx+/A, Tx-/B, Rx+, Rx-, GND.

Poniżej przedstawiono sposób podłączenia konwertera ADA-1040PC3 do magistrali RS485(4W) i RS485(2W).

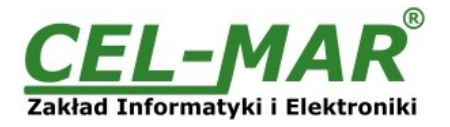

#### **3.5.1. PODŁĄCZENIE INWERTERA Z INTERFEJSEM SOLADIN DO MAGISTRALI RS485(4W) MODBUS-RTU**

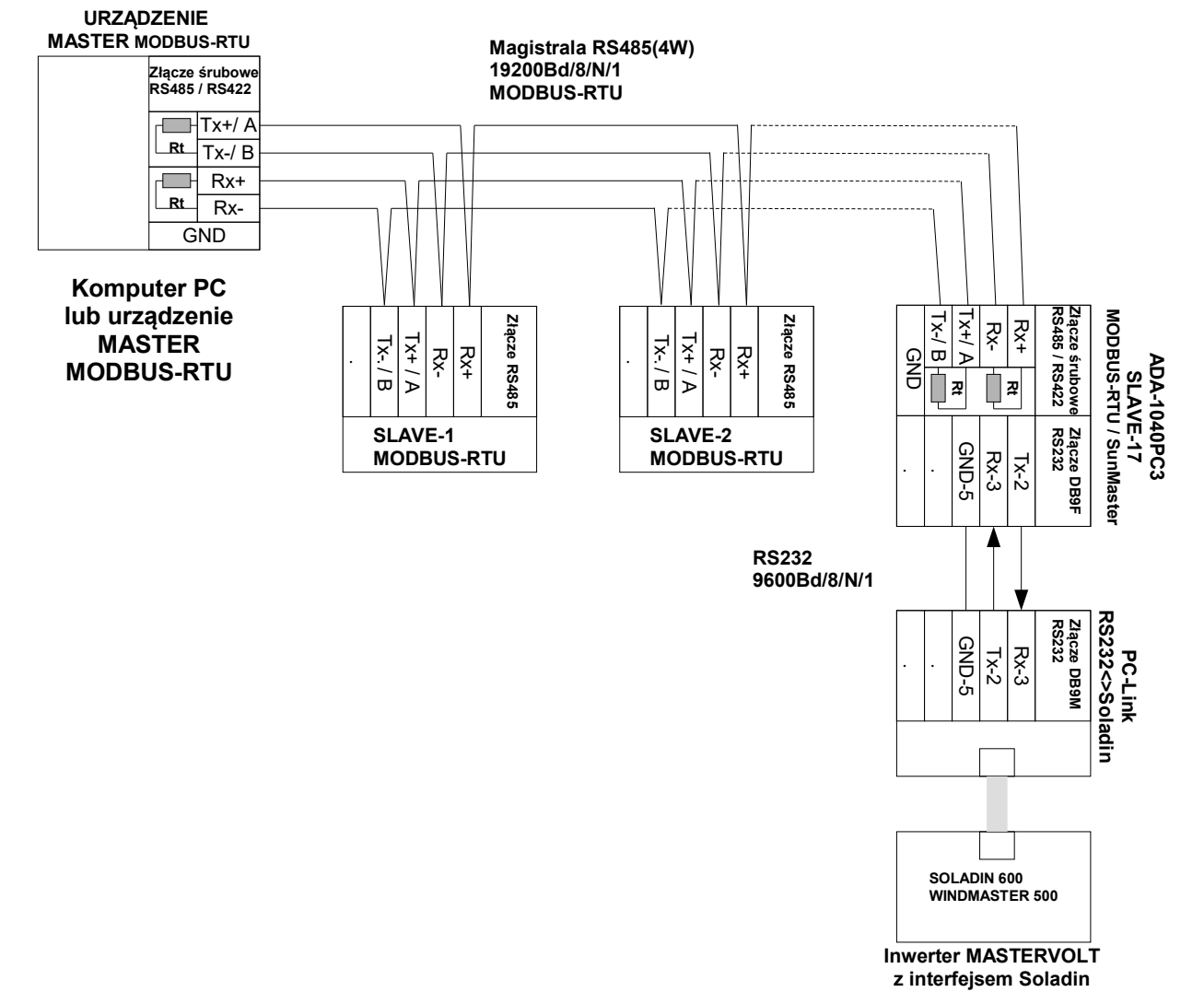

**Rys 7. Przykładowe podłączenie inwertera SOLADIN za pomocą ADA-1040PC3 do magistrali RS485(4W) 4-przewodowej**

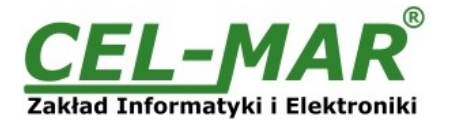

#### **3.5.2. PODŁĄCZENIE INWERTERA Z INTERFEJSEM SOLADIN DO MAGISTRALI RS485(2W) MODBUS-RTU**

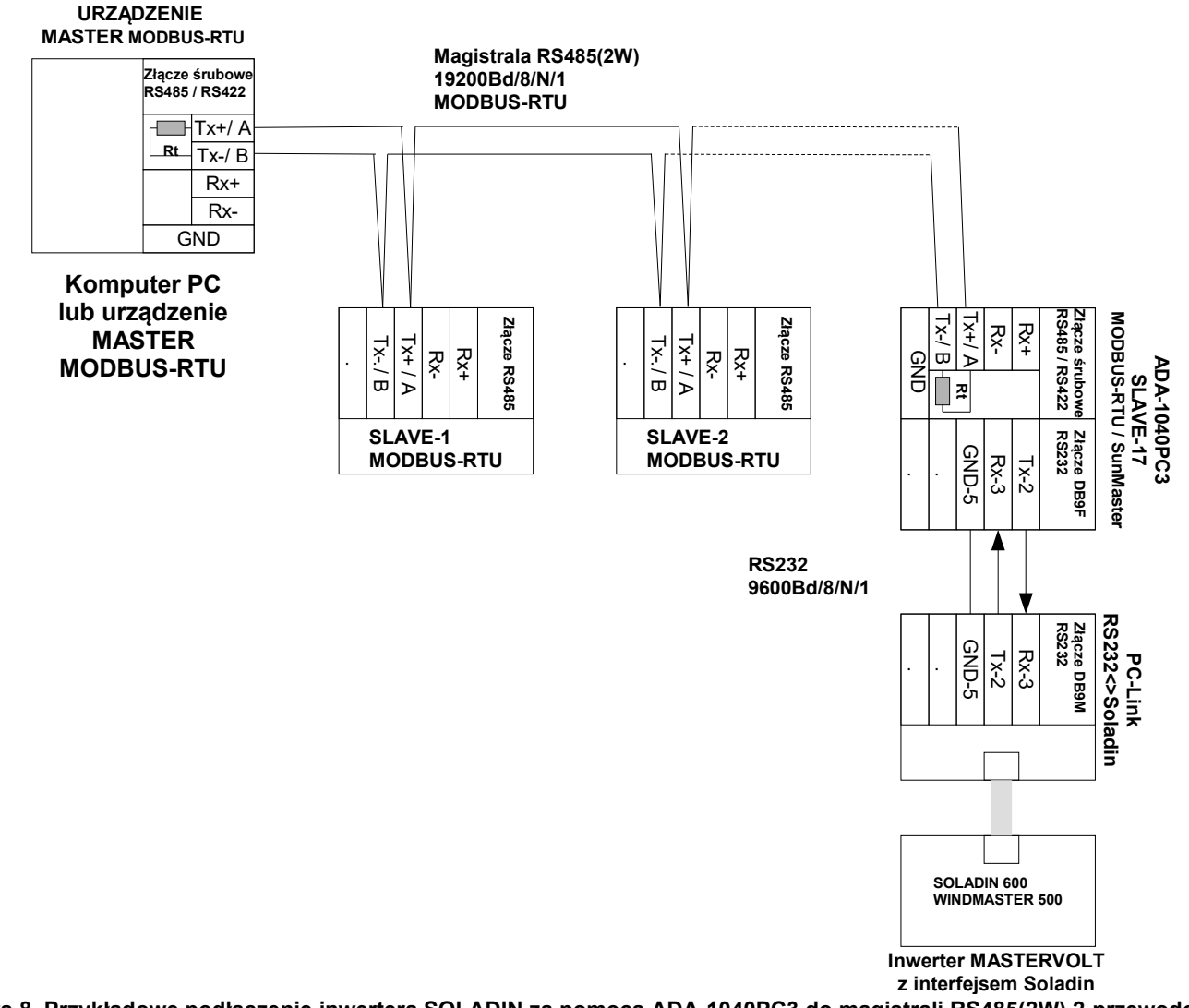

**Rys 8. Przykładowe podłączenie inwertera SOLADIN za pomocą ADA-1040PC3 do magistrali RS485(2W) 2-przewodowej**

#### **3.5.3. ŁĄCZENIE ZACISKÓW GND**

Łączenie zacisków GND interfejsów RS485/RS422 urządzeń podłączonych do magistrali RS485/RS422 należy wykonać w przypadku różnicy potencjałów mas interfejsów RS485/RS422, która uniemożliwia prawidłową transmisję danych. **Nie można podłączać do zacisku GND ekranów kabli, obwodu PE instalacji elektrycznej, mas innych urządzeń.** 

#### **3.5.4. PODŁĄCZENIE REZYSTANCJI KOŃCOWEJ Rt**

Zastosowanie rezystancji końcowej Rt = 120  $\Omega$  pozwala na zmniejszenie wpływu odbić w liniach długich i przy dużej predkości transmisji. Dla prędkości poniżej 9600 bps rezystor nie jest potrzebny. Dla odległości powyżej 1000m i 9600 bps lub 700m i 19200 bps rezystor może być niezbędny, jeżeli wystąpią problemy z poprawnością transmisji. Przykładowe podłączania rezystora przedstawiono na rysunkach 5 i 6. Rezystor Rt = 120  $\Omega$ , 5%, 0,25W w ilości 2 szt. jest w komplecie z urządzeniem ADA-1040PC3.

#### **3.6. PODŁĄCZENIE ZASILANIA**

W celu podłączenia zasilania do konwertera ADA-1040PC3 należy zaopatrzyć się w zasilacz stabilizowany o napięciu wyjściowym od 10V= do 30V= i mocy minimum 2W, np. HDR-15-24. Długość kabla zasilającego od zasilacza do urządzenia nie powinna przekroczyć 3 m. Podłączyć biegun dodatni (+) zasilacza do zacisku V+, a ujemny (-) do V- na listwie zaciskowej konwertera. ADA-1040PC3 posiada zabezpieczenie przed odwrotnym podłączeniem napięcia zasilającego.

#### **4. URUCHOMIENIE**

Po poprawnym wykonaniu instalacji według powyższych punktów możemy załączyć zasilanie.

Po prawidłowym podłączeniu zasilania powinna zaświecić się zielona dioda PWR na frontowym panelu konwertera. Jeżeli po podłączeniu zasilania na panelu frontowym nie świeci się zielona dioda, oznaczona jako PWR należy sprawdzić prawidłowość podłączenia zasilania (polaryzację).

Podczas poprawnej transmisji danych przez konwerter powinny mrugać diody LED oznaczone jako Tx, Rx .

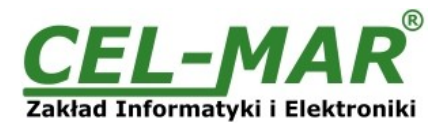

#### **UWAGA!**

#### **PRZY PRĘDKOŚCIACH POWYŻEJ 38.4 KBPS DIODY TX, RX BĘDĄ SŁABIEJ ŚWIECIĆ PODCZAS PRZESYŁANIA DANYCH**

#### **4.1. OPIS DIOD SYGNALIZACYJNYCH**

Opis działania diod sygnalizacyjnych przedstawiono poniżej:

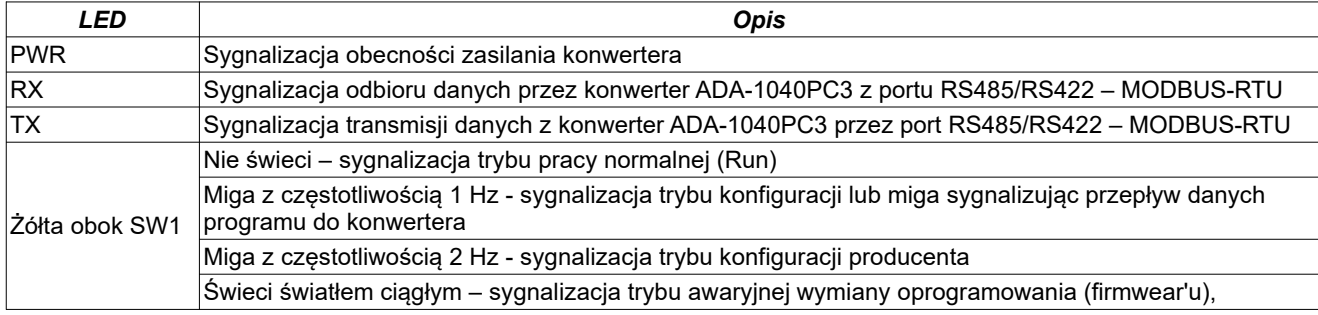

#### **4.2. USUWANIE PROBLEMÓW**

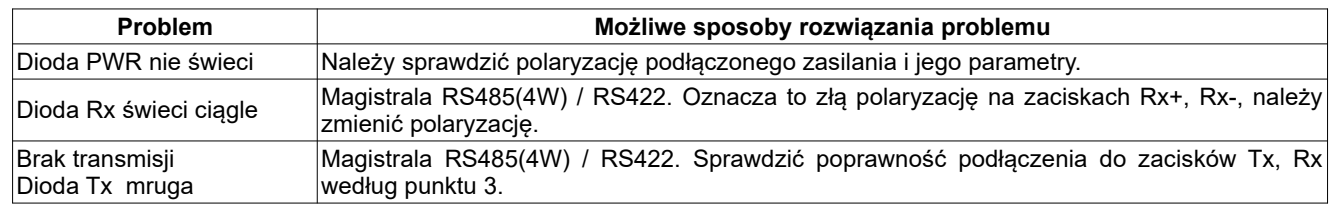

#### **5. KONFIGURACJA**

#### **5.1. TRYBY PRACY KONWERTERA**

Konwerter ADA-1040PC3 może pracować w kilku trybach pracy :

- praca normalna
- konfiguracja,
- ustawienia producenta
- awaryjna wymiany oprogramowania (firmwear'u),

które ustawiamy przełącznikiem SW1 umieszczonym obok złącza DB-9F oznaczonego RS232. W celu przestawienia sekcji przełącznika SW1 należy, zdjąć pokrywkę złącz z napisem SW1 i małym, płaskim wkrętakiem dokonać odpowiednich przestawień. Wszystkie możliwe ustawienia przełącznika SW1 służące do zmiany trybów pracy ADA-1040PC3 przedstawione są w tabeli poniżej.

#### **Tryby pracy konwertera**

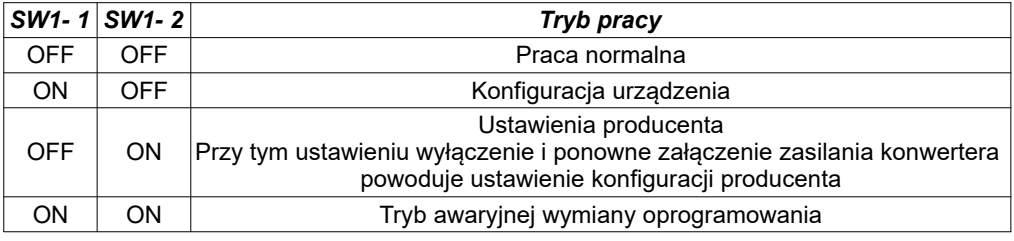

#### **5.2. KONFIGURACJA APLIKACJĄ ADACONFIG**

Konfigurację konwertera ADA-1040PC3 należy wykonać za pomocą programu *ADAConfig* dostarczonego na płycie CD razem z zakupionym konwerterem. W celu skonfigurowania konwertera należy go uprzednio podłączyć do portu RS-232 komputera ( patrz punkt PODŁĄCENIE DO KOMPUTERA) i zasilacza. Po załączeniu zasilacza należy sprawdzić, czy na frontowym panelu świeci zielona dioda oznaczona jako PWR. Jeżeli dioda nie świeci, należy sprawdzić polaryzację zasilania podłączonego do konwertera. Jeżeli dioda świeci, należy ustawić sekcję mikro przełącznika SW1 do pracy w trybie konfiguracji jak w tabeli poniżej.

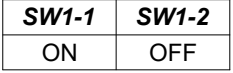

Wejście w tryb konfiguracji powoduje, zapalanie żółtej diody LED umieszczonej obok mikro przełącznika SW1 z częstotliwością 1 Hz. Po uruchomieniu programu *ADAConfig* można przeprowadzić konfigurację parametrów transmisji dla każdego z interfejsów konwertera. W pierwszej kolejności należy ustawić w programie *ADAConfig* numer portu COM służącego do komunikacji z konwerterem. Następnie powinniśmy, odczytać konfigurację zapisaną w pamięci konwertera naciskając przycisk *Odczytaj konfigurację z konwertera*.

Po odczytaniu konfiguracji można dokonać odpowiednich zmian w ustawieniach każdego z interfejsów jak:

- ustawienie adresu konwertera od strony magistrali RS485 MODBUS-RTU pole [Adres] (zakres 1-247). W tym celu należy w grupie [Adresowanie konwertera] zaznaczyć pole [Dostępny] a w pole [Adres] wpisać adres MODBUS-RTU konwertera.
- ustawienie adresu Inwertera SunMaster podłączonego do portu RS232 pole [Adres mapowany] (zakres 16-65535). Jeżeli znamy adres Inwertera SunMaster to w grupie [Adresowanie konwertera] zaznaczamy pole [Mapowanie adresu] a w pole

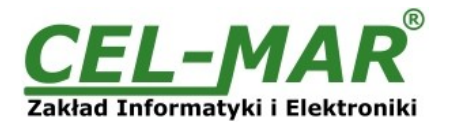

[Adres mapowany] wpisujemy adres Inwertera SunMaster.

 Jeżeli nie znamy adresu Inwertera SunMaster to w grupie [Adresowanie konwertera] odznaczamy pole [Mapowanie adresu] a w pole

[Adres mapowany] nic nie wpisujemy.

- prędkość transmisji (kbps): 0.3, 0.6, 1.2, 1.8, 2.4, 4.8, 7.2, 9.6, 14.4, 19.2, 28.8, 38.4, 57.6, 76.8, 115.2, 230.4,

- liczba bitów danych: 5, 6, 7, 8,
- kontrola parzystości: brak, kontrola parzystości, kontrola nieparzystości,
- liczba bitów stopu: 1, 2,

- odstęp między ramkami w znakach od 4 do 255 (czas ciszy interpretowany jako koniec ramki),

- sterowanie przepływem danych - aktualnie nieaktywne.

Po dokonaniu zmian konfiguracji należy, ją zapisać do pamięci konwertera naciskając przycisk *Zapisz konfigurację do konwertera*. Powrót do pracy normalnej następuje po ustawieniu sekcji mikro przełącznika SW1 jak w tabeli poniżej.

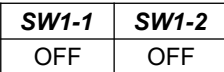

Powrót do pracy normalnej powoduje wygaszenie żółtej diody LED umieszczonej obok mikro przełącznika SW1.

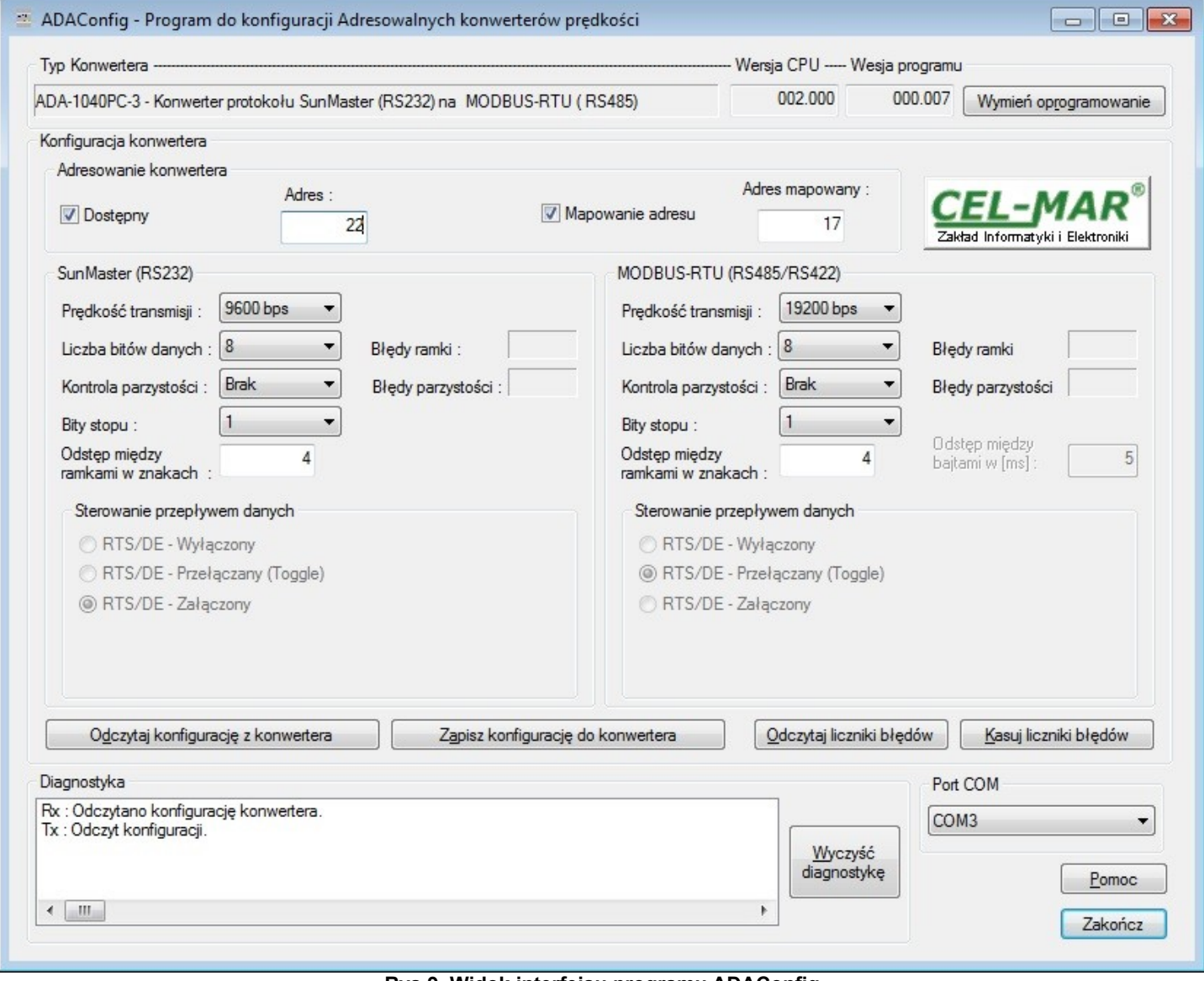

**Rys 9. Widok interfejsu programu ADAConfig**

#### **5.3. USTAWIENIA PRODUCENTA**

W przypadku problemów z pracą konwertera ADA-1040PC3 można dokonać przywrócenia ustawień producenta wewnętrznych rejestrów konwertera.

W tym celu należy ustawić sekcje przełącznika SW1 jak w tabeli poniżej.

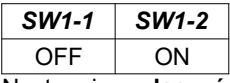

Następnie **wyłączyć** i po chwili ponowne **załączyć** zasilanie konwertera. Po wykonaniu tej czynności do rejestrów wewnętrznych konwertera zostaną załadowane ustawienia producenta.

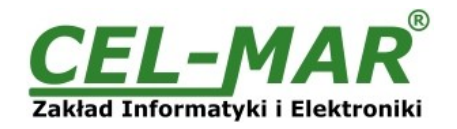

Powrót do pracy normalnej następuje po ustawieniu sekcji mikro przełącznika SW1 jak w tabeli poniżej.

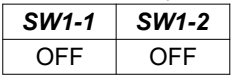

Powrót do pracy normalnej powoduje wygaszenie żółtej diody LED umieszczonej obok mikro przełącznika SW1.

#### **5.4. WYMIANA PROGRAMU**

W celu wymiany oprogramowania (firmware) konwertera ADA-1040PC3 musimy, przełączyć go w tryb konfiguracji ustawiając sekcje mikro przełącznika SW1 jak w tabeli poniżej.

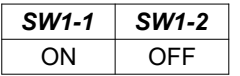

Wejście w tryb konfiguracji powoduje, zapalanie żółtej diody LED umieszczonej obok mikro przełącznika SW1 z częstotliwością 1 Hz. Następnie za pomocą przycisku *Wymień oprogramowanie* dokonujemy wymiany dostarczonego przez producenta programu. Naciśnięcie tego przycisku powoduje otwarcie okna jak na rysunku poniżej, w którym wskazujemy lokalizację pliku z rozszerzeniem \*.bin. Po podświetleniu pliku programu i naciśnięciu przycisku *Otwórz* następuje załadowanie programu do bufora *ADAConfig* i jego sprawdzenie. Jeśli program nie wykryje błędów w załadowanym pliku, możemy przystąpić do wymiany oprogramowania konwertera. Proces wymiany programu wizualizowany jest przez *ADAConfig* za pomocą paska postępu i po udanej wymianie potwierdzany odpowiednim komunikatem.

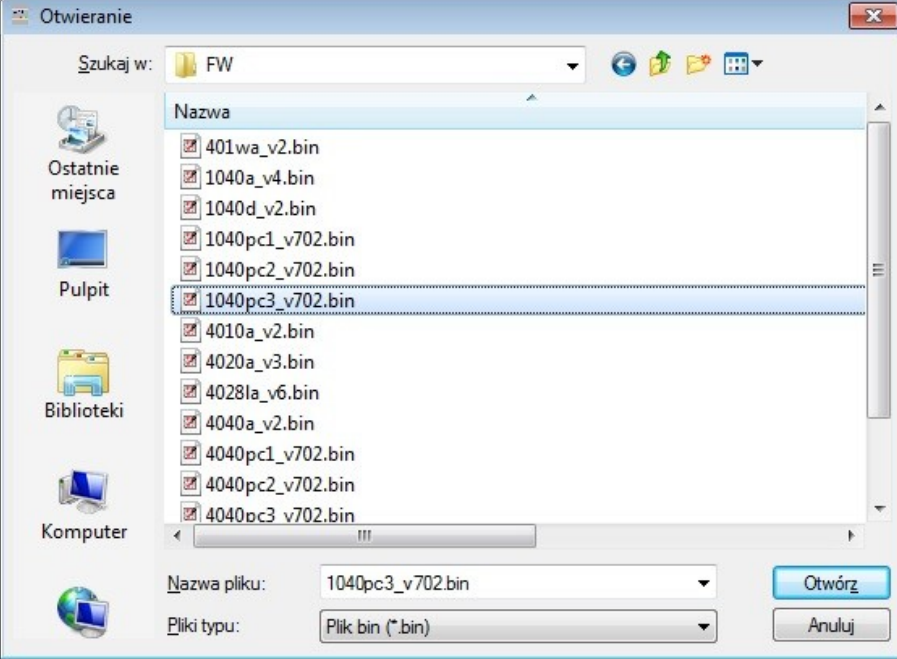

**Rys 10. Wybór pliku z programem konwertera**

Podczas ładowania programu żółta dioda LED umieszczona obok mikro przełącznika SW1 miga, pokazując przepływ danych do konwertera. Jeżeli program został, załadowany poprawnie żółta dioda LED zacznie ponownie migać z częstotliwością 1 Hz. Po udanej wymianie można powrócić do pracy normalnej, ustawiając sekcję mikro przełącznika SW1 jak w poniższej tabeli.

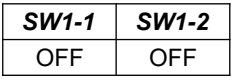

Powrót do pracy normalnej powoduje wygaszenie żółtej diody LED umieszczonej obok mikro przełącznika SW1.

#### **5.5. AWARYJNA WYMIANA PROGRAMU**

W przypadku nieudanej wymiany programu konwertera należy spróbować, wymienić go ponownie według opisu zawartego w poprzednim punkcie. Jeśli jednak operacja się nie powiedzie, należy wówczas skorzystać z możliwości awaryjnej wymiany oprogramowania. Wejścia w ten tryb dokonujemy, ustawiając sekcję mikro przełącznika SW1 jak w tabeli poniżej.

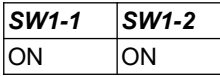

Po takim ustawieniu sekcji mikro przełącznika należy wykonać restart konwertera. Można tego dokonać przez wyłączenie i ponowne załączenie zasilania ADA-1040PC3. Po tej czynności konwerter powinien się znajdować w trybie awaryjnej wymiany oprogramowania, w którym żółta dioda LED umieszczona obok mikro przełącznika SW1 świeci światłem ciągłym. Teraz należy dokonać wymiany programu w sposób opisany w poprzednim punkcie.

Po udanej wymianie programu należy ustawić sekcję mikro przełącznika SW1 jak w tabeli poniżej.

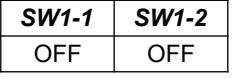

Powrót do pracy normalnej powoduje wygaszenie żółtej diody LED umieszczonej obok mikro przełącznika SW1.

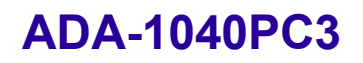

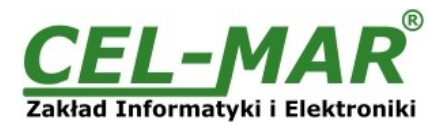

#### **6. DIAGNOSTYKA TRANSMISJI DANYCH**

W celu odczytania diagnostyk należy ustawić sekcje mikro przełącznika SW1 do pracy w trybie konfiguracji jak w tabeli poniżej.

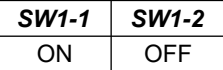

Wejście w tryb konfiguracji powoduje, zapalanie żółtej diody LED umieszczonej obok mikro przełącznika SW1 z częstotliwością 1 Hz. Poprawność transmisji przebiegającej po interfejsach RS232 i RS485 można, sprawdzić odczytując liczniki błędów programem *ADAConfig* z pamięci konwertera. Licznik błędnych ramek będzie zwiększany np. w przypadku źle ustawionej prędkości w stosunku do rzeczywistej prędkości przesyłanych danych. Natomiast licznik błędów parzystości będzie liczył błędy mogące powstać w przypadku przekłamania bitów w transmitowanym znaku. Licznik ten nie działa przy wyłączonej kontroli parzystości. W celu odczytania wymienionych liczników naciskamy przycisk *Odczytaj liczniki błędów*. Kasowania liczników dokonujemy, używając przycisku *Kasuj liczniki błędów,* co spowoduje wyzerowanie liczników w pamięci konwertera.

W wypadku pojawiania się błędów parzystości lub błędów ramki należy sprawdzić ustawienia konfiguracyjne konwertera oraz poprawność połączenia magistrali RS485 i urządzenia do portu RS232 konwertera.

Po zakończeniu diagnostyki musimy ustawić sekcje mikro przełącznika SW1 w tryb pracy normalnej jak w tabeli poniżej.

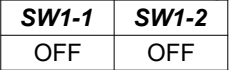

Powrót do pracy normalnej powoduje wygaszenie żółtej diody LED umieszczonej obok mikro przełącznika SW1.

#### **7. OPIS DZIAŁANIA**

ADA-1040PC3 to dwukierunkowy konwerter protokołu SunMaster na protokół MODBUS-RTU, **z możliwością konwersji prędkości transmisji, formatu danych (liczba bitów danych, bit parzystości, bity stopu) oraz rodzaju interfejsu RS232 na RS485/RS422.** Dodatkowo spełnia, rolę separatora portu RS232 (SunMaster) od portu RS485/RS422 (MODBUS-RTU).

Jeżeli do portu RS232 podłączymy Inwerter z interfejsem Soladin (SunMaster) to do portu RS485/RS422 należy podłączyć magistralę RS485 MODBUS-RTU.

Ramki protokołu MODBUS z błędem CRC są odrzucane przez konwerter.

Ramki SunMaster-Soladin z błędem sumy kontrolnej również są o odrzucane przez konwerter.

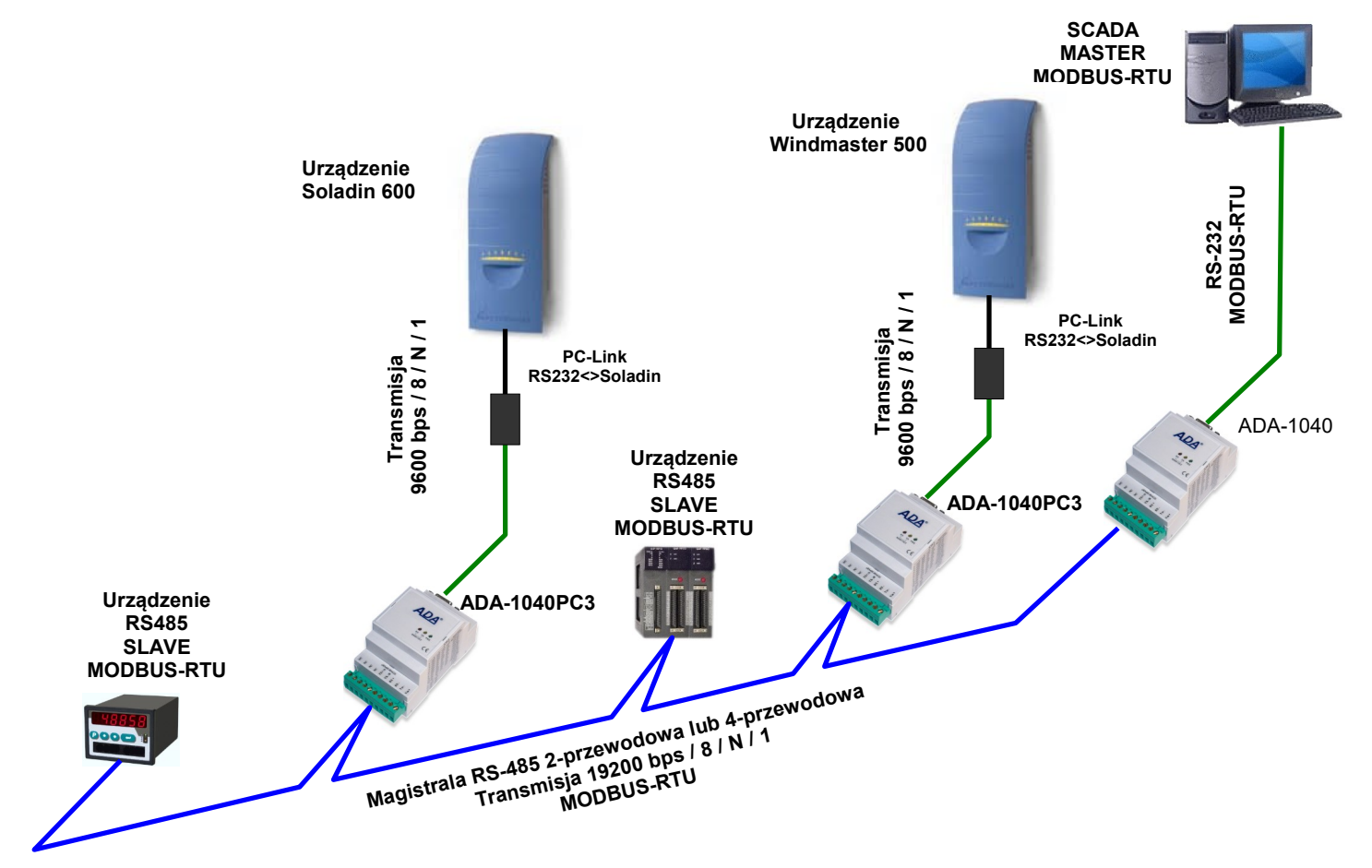

#### **Rys 11. Podłączenie inwerterów Soladin-SunMaster do magistrali RS485 MODBUS-RTU**

#### **8. IMPLEMENTACJA PROTOKOŁU MODBUS-RTU**

Konwerter protokołów ADA-1040PC3 umożliwia podłączenie Inwerterów z protokołem SunMaster-Soladin jako urządzenie SLAVE do magistrali RS485 MODBUS-RTU. Długość magistrali RS485 można wydłużać o odcinki 1200m poprzez zastosowanie separatorów RS485 ADA-4040 oraz HUB'ów RS485 ADA-4044H.

Zastosowanie protokołu MODBUS-RTU do komunikacji między konwerterami ADA-1040PC3 a systemem typu SCADA lub sterownikiem PLC umożliwia łatwą integrację Inwerterów SunMaster-Soladin w ramach istniejących systemów automatyki BMS.

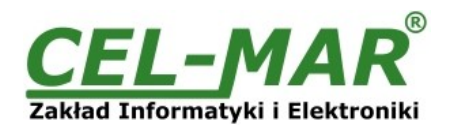

#### **8.1. TABELA ADRESÓW MODBUS-RTU**

#### **8.1.1. REJESTRY AKTUALNYCH WARTOŚCI POMIARÓW I STANU INWERTERA ODCZYTYWANE FUNKCJĄ 04 (3X – REFERENCES) INPUT REGISTERS**

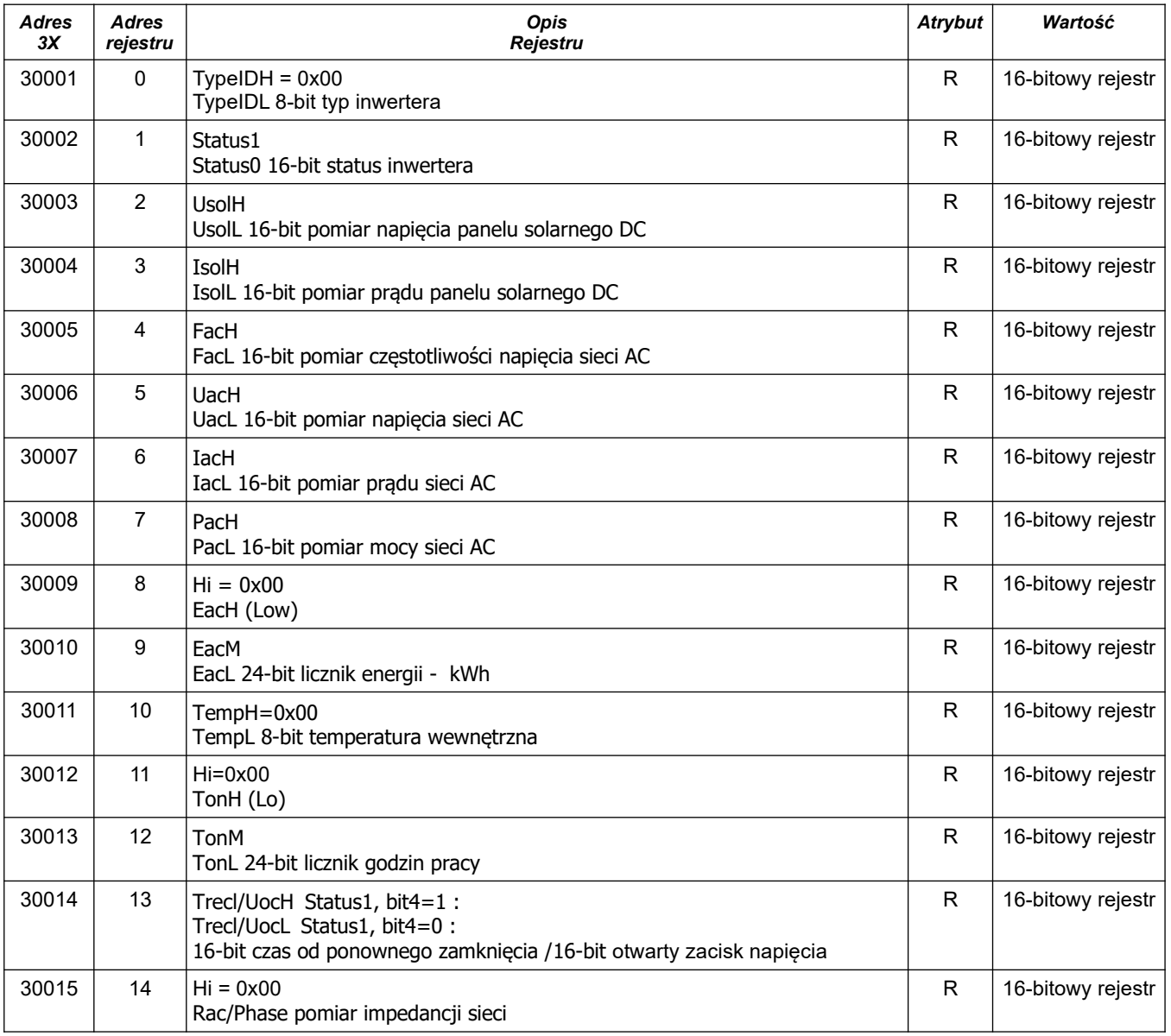

#### **8.1.2. REJESTRY AKTUALNYCH WARTOŚCI POMIARÓW I STANU INWERTERA ODCZYTYWANE FUNKCJĄ 03 (4X – REFERENCES) HOLDING REGISTERS**

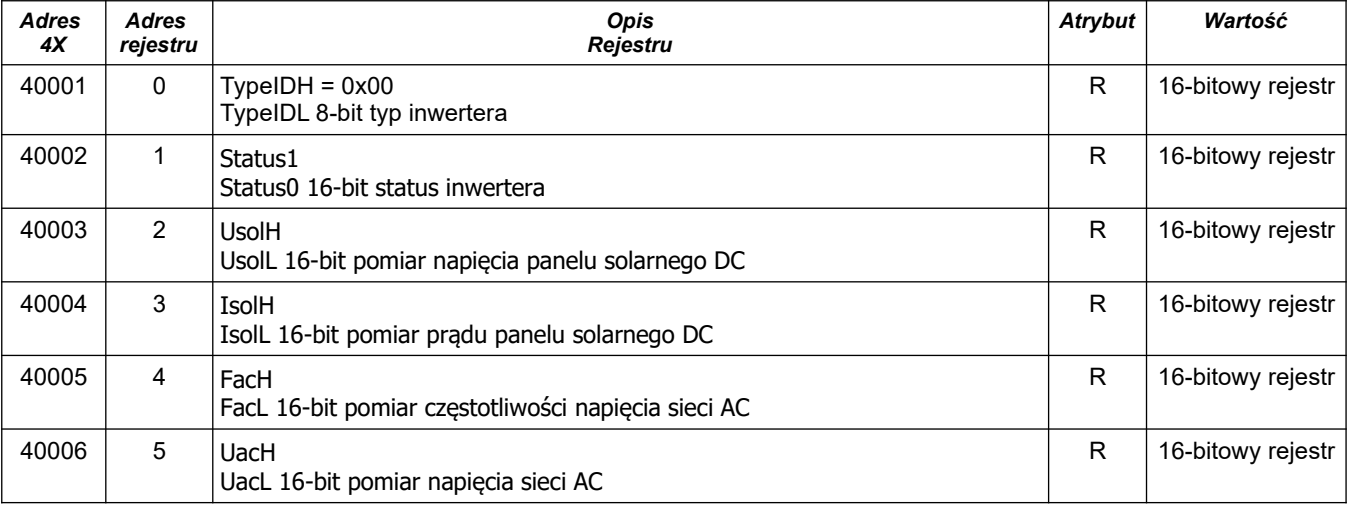

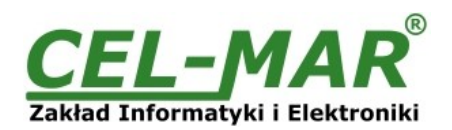

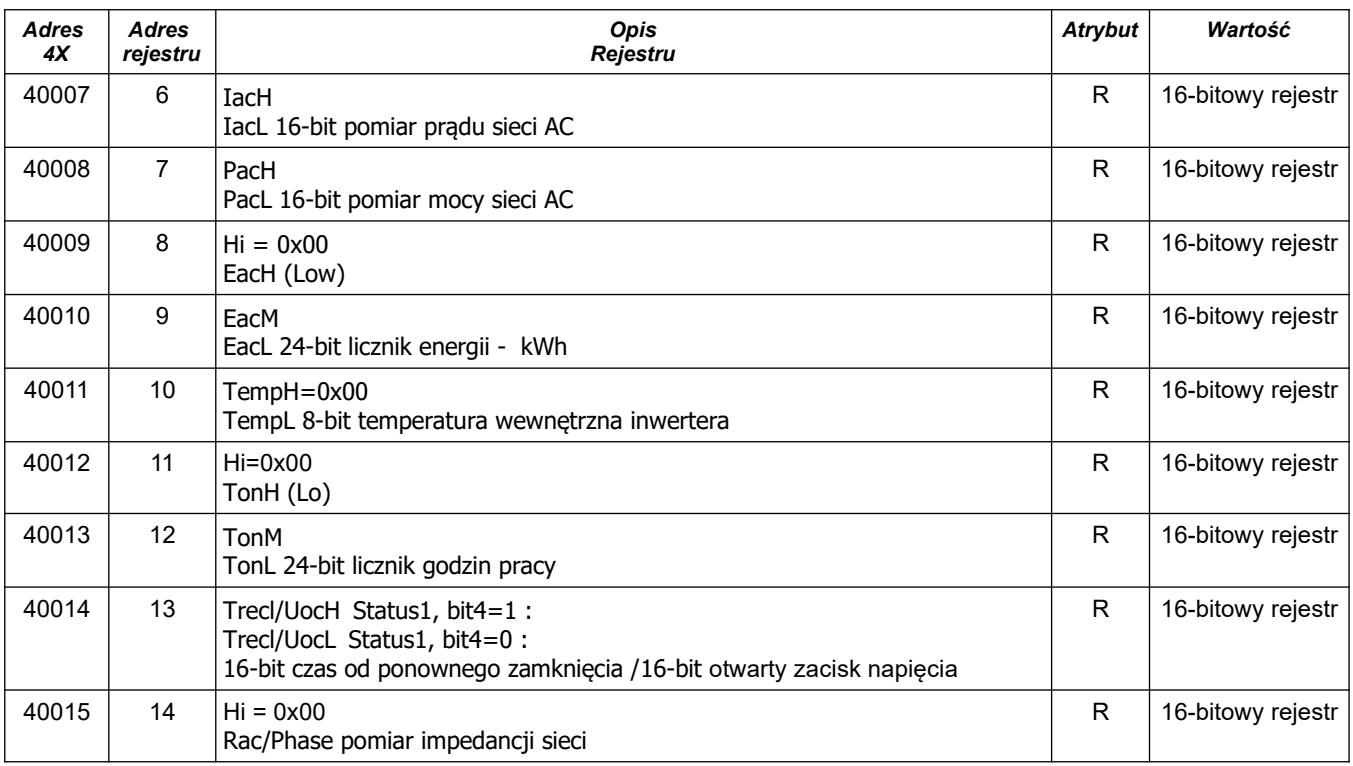

#### **8.2. BUDOWA RAMKI PROTOKOŁU MODBUS-RTU**

*Adres urządzenia (1-bajt) Funkcja (1-bajt) Dane (n-bajtów) CRC-16Lo (1-bajt) CRC-16Hi (1-bajt)*

#### **8.3. WYKORZYSTYWANE FUNKCJE PROTOKOŁU MODBUS-RTU**

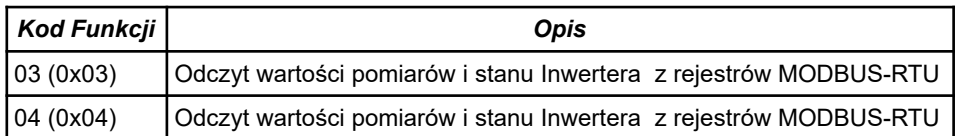

#### **8.3.1. FUNKCJA 0x03 / 0x04 - ODCZYT WARTOŚCI POMIARÓW I STANU Z INWERTERA**

#### **8.3.1.1. ODCZYT AKTUALNEJ WARTOŚCI POMIARU ZAPISANEJ W 16-BITOWYM REJESTRZE [4X / 3X-REFERENCES]**

Funkcja 0x03 / 0x04 służy do odczytu stanu i wartości pomiaru z INWERTERA. Wartości pomiaru odczytywana z rejestru MODBUS-RTU jest reprezentowana przez 16-bitowy rejestr. Rejestry z wartością pomiaru są w formacie liczby całkowitej 16-bitowej ze znakiem (w C/C++ typ short int).

Rzeczywistą wartość pomiaru otrzymujemy z odczytanego rejestru według poniższych algorytmów stosując odpowiednią wartość podzielnika **DW** (tabela poniżej).

#### **Tabela wartości podzielnika DW**

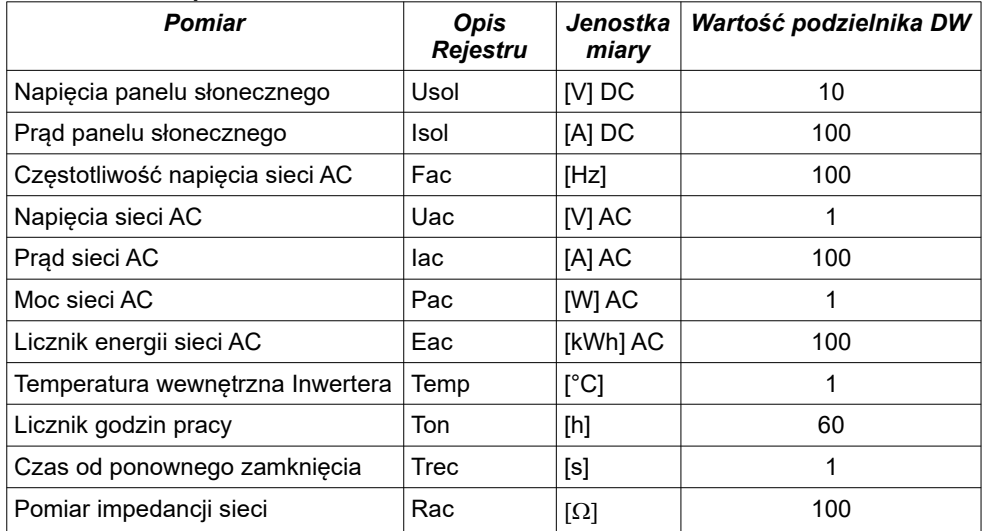

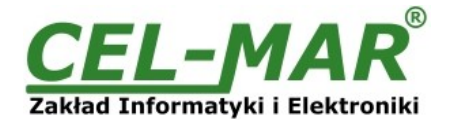

**Algorytm 1.** Odczytany rejestr zapisujemy do zmiennej typu rzeczywistego (float) a następnie dzielimy ją przez podzielnik **DW**.

*// Fragment kodu w języku C (VS6.0) prezentujący powyższy algorytm short int siRejPomiaru; float fWartoscPomiaru ......*

*fWartoscPomiaru = (float)siRejestrPomiaru; fWartoscPomiaru = fWartoscPomiaru / DW;*

**Algorytm 2.**Odczytany rejestr zapisujemy do zmiennej typu całkowitego 16-bitowego (short int) a następnie dzielimy ją przez podzielnik **DW**, otrzymana reszta z dzielenia to liczba setnych części wartości pomiaru.

*// Fragment kodu w języku C (VS6.0) prezentujący powyższy algorytm short int siRejPomiaru; div\_t div\_WartoscPomiaru;* 

*...... div\_WartoscPomiaru = div((int)siRejestrPomiaru, DW)*

*printf( "Całkowita wartość pomiaru = %d\n, Setne części wartości pomiaru = %d\n", div\_WartoscPomiaru.quot, div\_WartoscPomiaru.rem );*

#### **Zapytanie o rejestr Usol**

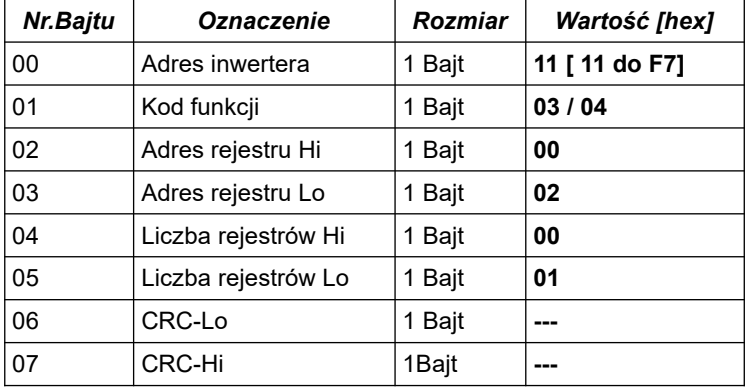

**Przykład.** Zapytanie o napięcie panelu solarnego **Usol** z rejestru adres 40003 / adres 30003

**11-03-00-02-00-01-CRCLo-CRCHi 11-04-00-02-00-01-CRCLo-CRCHi**

#### **Odpowiedź z wartością rejestru Usol**

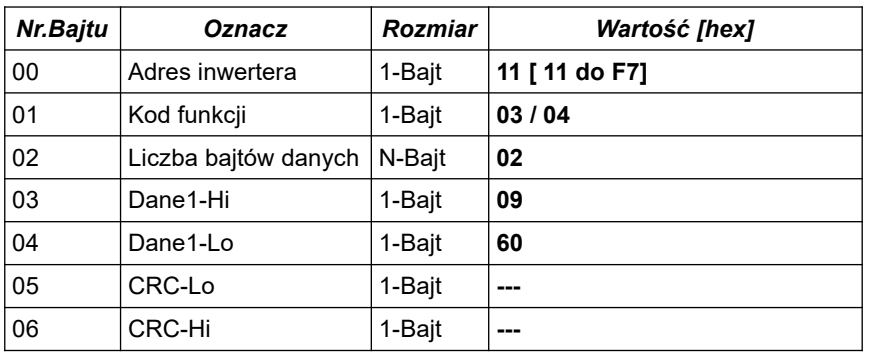

**Przykład.** Odczyt napięcia panelu solarnego **Usol** z rejestru adres 40003 / adres 30003

#### **11-03-02-09-60-CRCLo-CRCHi 11-04-02-09-60-CRCLo-CRCHi**

W odpowiedzi napięcie panelu solarnego **Usol** jest przedstawione jako 2-bajty o wartościach: Usol =  $0x0960$  =>  $2400/100$  => 24,00 V

**Odpowiedź - w przypadku wystąpienia błędu**

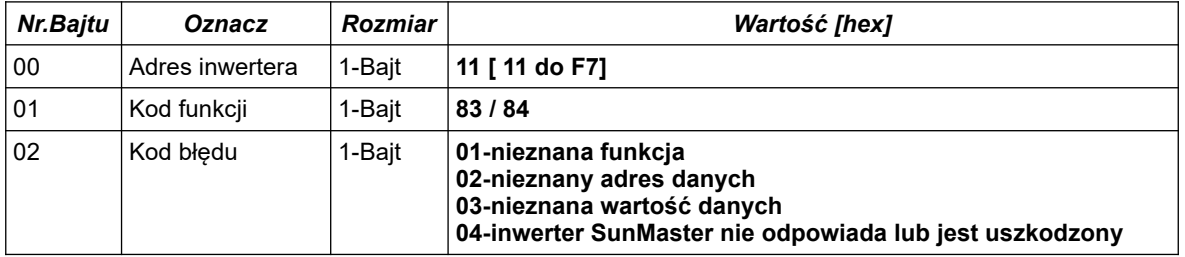

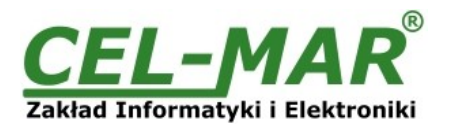

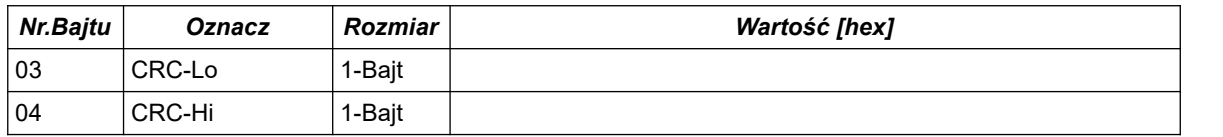

#### **8.3.1.2. ODCZYT AKTUALNEJ WARTOŚCI POMIARU ZAPISANEJ W DWÓCH 16-BITOWYCH REJESTRACH [4X / 3X-REFERENCES]**

Funkcja 0x03 / 0x04 służy do odczytu stanu i wartości pomiaru z INWERTERA. Wartości pomiaru odczytywana z rejestru MODBUS-RTU jest reprezentowana przez dwa 16-bitowe rejestry. Rejestry z wartością pomiaru są w formacie liczby całkowitej 32-bitowej ze znakiem (w C/C++ typ int).

Rzeczywistą wartość pomiaru otrzymujemy z odczytanego rejestru według poniższych algorytmów stosując odpowiednią wartość podzielnika **DW** (*Tabela wartości podzielnika DW powyżej*).

**Algorytm 1.**Odczytany rejestr zapisujemy do zmiennej typu rzeczywistego (float) a następnie dzielimy ją przez podzielnik **DW**.

*// Fragment kodu w języku C (VS6.0) prezentujący powyższy algorytm int iRejPomiaru; float fWartoscPomiaru*

*...... fWartoscPomiaru = (float)iRejestrPomiaru; fWartoscPomiaru = fWartoscPomiaru / DW;*

**Algorytm 2.**Odczytany rejestr zapisujemy do zmiennej typu całkowitego 32-bitowego (int) a następnie dzielimy ją przez podzielnik **DW**, otrzymana reszta z dzielenia to liczba setnych części wartości pomiaru.

*// Fragment kodu w języku C (VS6.0) prezentujący powyższy algorytm*

*int iRejPomiaru;*

*div\_t div\_WartoscPomiaru;* 

*...... div\_WartoscPomiaru = div((int)iRejestrPomiaru, DW) printf( "Całkowita wartość pomiaru = %d\n, Setne części wartości pomiaru = %d\n", div\_WartoscPomiaru.quot, div\_WartoscPomiaru.rem );*

#### **Zapytanie o rejestr Eac**

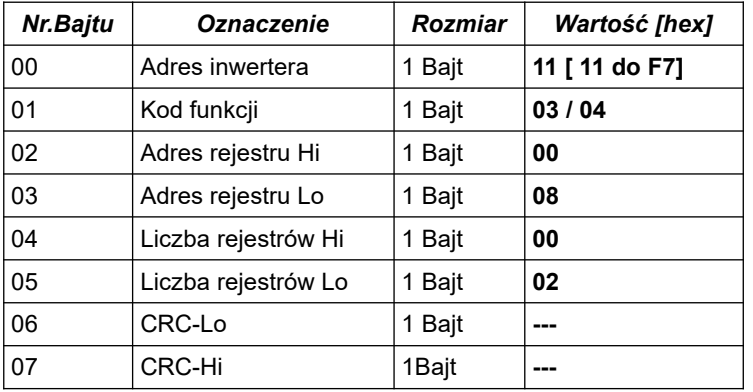

**Przykład.** Zapytanie o licznik energii sieci AC **Eac** z rejestru adres 40009 / adres 30009

**11-03-00-08-00-02-CRCLo-CRCHi 11-04-00-08-00-02-CRCLo-CRCHi**

#### **Odpowiedź z wartością rejestru Eac**

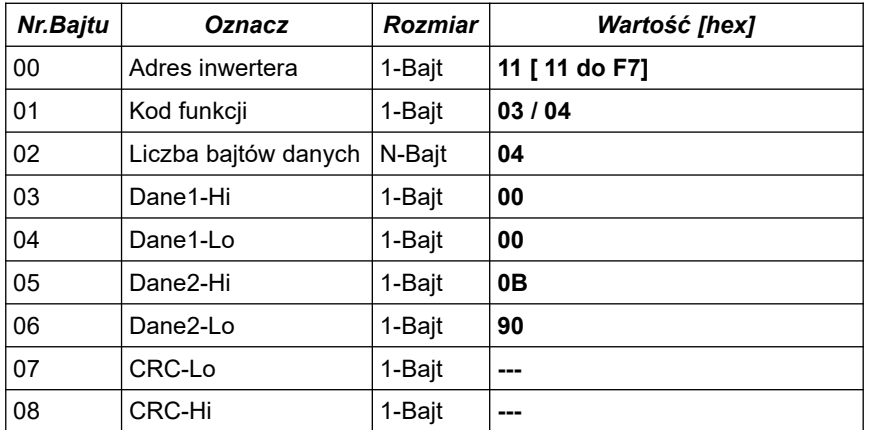

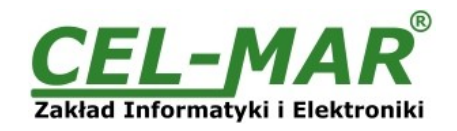

**Przykład.** Odczyt licznika energii sieci AC **Eac** z rejestru adres 40009 / adres 30009

#### **11-03-04-00-00-0B-90-CRCLo-CRCHi 11-04-04-00-00-0B-90-CRCLo-CRCHi**

W odpowiedzi wartość licznika energii sieci AC **Eac** jest przedstawione jako 4-bajty o wartościach: **Eac** = 0x00000B90 => 2960/100 => 29,60 kWh

#### **Odpowiedź - w przypadku wystąpienia błędu**

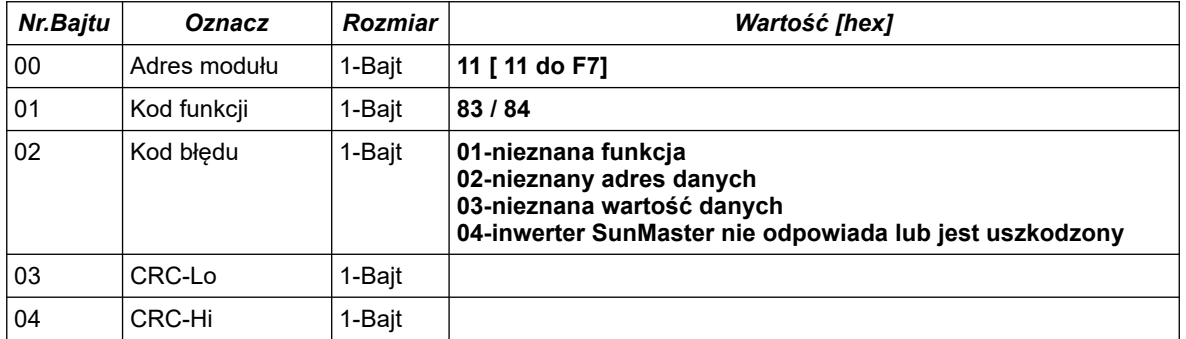

#### **8.3.1.3. ODCZYT WARTOŚCI NAPIĘCIA PANELU SOLARNEGO Usol Z INWERTERA [4X / 3X-REFERENCES]**

Wartości pomiaru napięcia panelu solarnego odczytywana z 16-bitowego rejestru **Usol** MODBUS-RTU (patrz p.8.1.) jest reprezentowana w formacie liczby całkowitej 16-bitowej ze znakiem (w C/C++ typ short int).

Zapytanie o napięcie panelu solarnego **Usol** z rejestru adres 40003 / adres 30003

#### **11-03-00-02-00-01-CRCLo-CRCHi 11-04-00-02-00-01-CRCLo-CRCHi**

Odczyt napięcia panelu solarnego **Usol** z rejestru adres 40003 / adres 30003

#### **11-03-02-00-F0-CRCLo-CRCHi 11-04-02-00-F0-CRCLo-CRCHi**

W odpowiedzi napięcie panelu solarnego **Usol** jest przedstawione jako 2-bajty o wartościach: 0x00F0 .

Rzeczywistą wartość pomiaru wyrażoną w [V] DC otrzymujemy z odczytanego rejestru według powyższych algorytmów stosując odpowiednią wartość podzielnika **DW** dla rejestru **Usol** (patrz *Tabela wartości podzielnika DW* powyżej).

**Usol** = 0x00F0 => 240/10 => 24,00 [V] DC

#### **8.3.1.4. ODCZYT WARTOŚCI PRĄDU PANELU SOLARNEGO Isol Z INWERTERA [4X / 3X-REFERENCES]**

Wartości pomiaru prądu panelu solarnego odczytywana z 16-bitowego rejestru **Isol** MODBUS-RTU (patrz p.8.1.) jest reprezentowana w formacie liczby całkowitej 16-bitowej ze znakiem (w C/C++ typ short int).

Zapytanie o prąd panelu solarnego I**sol** z rejestru adres 40004 / adres 30004

#### **11-03-00-03-00-01-CRCLo-CRCHi 11-04-00-03-00-01-CRCLo-CRCHi**

Odczyt prądu panelu solarnego I**sol** z rejestru adres 40004 / adres 30004

#### **11-03-02-00-F0-CRCLo-CRCHi 11-04-02-00-F0-CRCLo-CRCHi**

W odpowiedzi prąd panelu solarnego **Isol** jest przedstawiony jako 2-bajty o wartościach: 0x00F0 .

Rzeczywistą wartość pomiaru wyrażoną w [A] DC otrzymujemy z odczytanego rejestru według powyższych algorytmów stosując odpowiednią wartość podzielnika **DW** dla rejestru **Isol** (patrz *Tabela wartości podzielnika DW* powyżej).

**Isol** = 0x00F0 => 240/100 => 2,40 [A] DC

#### **8.3.1.5. ODCZYT WARTOŚCI CZĘSTOTLIWOŚCI Fac SIECI NAPIĘCIA ZMIENNEGO PODŁĄCZONEJ DO INWERTERA [4X / 3X-REFERENCES]**

Wartości pomiaru częstotliwości sieci napięcia zmiennego podłączonej do inwertera odczytywana z 16-bitowego rejestru **Fac** MODBUS-RTU (patrz p.8.1.) jest reprezentowana w formacie liczby całkowitej 16-bitowej ze znakiem (w C/C++ typ short int).

Zapytanie o częstotliwość sieci **Fac** z rejestru adres 40005 / adres 30005

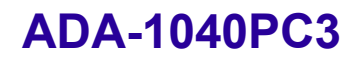

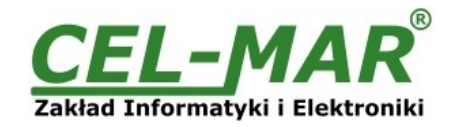

#### **11-03-00-04-00-01-CRCLo-CRCHi 11-04-00-04-00-01-CRCLo-CRCHi**

Odczyt częstotliwości sieci **Fac** z rejestru adres 40005 / adres 30005

#### **11-03-02-13-88-CRCLo-CRCHi 11-04-02-13-88-CRCLo-CRCHi**

W odpowiedzi częstotliwość sieci **Fac** jest przedstawiona jako 2-bajty o wartościach: 0x1388 .

Rzeczywistą wartość pomiaru wyrażoną w [Hz] otrzymujemy z odczytanego rejestru według powyższych algorytmów stosując odpowiednią wartość podzielnika **DW** dla rejestru **Fac** (patrz *Tabela wartości podzielnika DW* powyżej).

**Fac** = 0x1388 => 5000/100 => 50,00 [Hz]

#### **8.3.1.6. ODCZYT WARTOŚCI NAPIĘCIA Uac SIECI NAPIĘCIA ZMIENNEGO PODŁĄCZONEJ DO INWERTERA [4X / 3X-REFERENCES]**

Wartości pomiaru napięcia sieci napięcia zmiennego podłączonej do inwertera odczytywana z 16-bitowego rejestru **Uac** MODBUS-RTU (patrz p.8.1.) jest reprezentowana w formacie liczby całkowitej 16-bitowej ze znakiem (w C/C++ typ short int).

Zapytanie o napięcie sieci **Uac** z rejestru adres 40006 / adres 30006

#### **11-03-00-05-00-01-CRCLo-CRCHi 11-04-00-05-00-01-CRCLo-CRCHi**

Odczyt napięcia sieci **Uac** z rejestru adres 40006 / adres 30006

#### **11-03-02-00-DF-CRCLo-CRCHi 11-04-02-00-DF-CRCLo-CRCHi**

W odpowiedzi napięcie sieci **Uac** jest przedstawiona jako 2-bajty o wartościach: 0x00DF .

Rzeczywistą wartość pomiaru wyrażoną w [V] AC otrzymujemy z odczytanego rejestru według powyższych algorytmów stosując odpowiednią wartość podzielnika **DW** dla rejestru **Uac** (patrz *Tabela wartości podzielnika DW* powyżej).

**Uac** = 0x00DF => 223/1 => 223 [V] AC

#### **8.3.1.7. ODCZYT WARTOŚCI PRĄDU Iac SIECI NAPIĘCIA ZMIENNEGO PODŁĄCZONEJ DO INWERTERA [4X / 3X-REFERENCES]**

Wartości pomiaru prądu sieci napięcia zmiennego podłączonej do inwertera odczytywana z 16-bitowego rejestru **Iac** MODBUS-RTU (patrz p.8.1.) jest reprezentowana w formacie liczby całkowitej 16-bitowej ze znakiem (w C/C++ typ short int).

Zapytanie o prąd sieci **Iac** z rejestru adres 40007 / adres 30007

#### **11-03-00-06-00-01-CRCLo-CRCHi 11-04-00-06-00-01-CRCLo-CRCHi**

Odczyt prądu sieci **Iac** z rejestru adres 40006 / adres 30006

#### **11-03-02-00-DF-CRCLo-CRCHi 11-04-02-00-DF-CRCLo-CRCHi**

W odpowiedzi prądu sieci **Iac** jest przedstawiona jako 2-bajty o wartościach: 0x00DF .

Rzeczywistą wartość pomiaru wyrażoną w [A] AC otrzymujemy z odczytanego rejestru według powyższych algorytmów stosując odpowiednią wartość podzielnika **DW** dla rejestru **Iac** (patrz *Tabela wartości podzielnika DW* powyżej).

**Iac** = 0x00DF => 223/100 => 2,23 [A] AC

#### **8.3.1.8. ODCZYT WARTOŚCI MOCY Pac SIECI NAPIĘCIA ZMIENNEGO INWERTERA [4X / 3X-REFERENCES]**

Wartości pomiaru mocy sieci napięcia zmiennego podłączonej do inwertera odczytywana z 16-bitowego rejestru **Pac** MODBUS-RTU (patrz p.8.1.) jest reprezentowana w formacie liczby całkowitej 16-bitowej ze znakiem (w C/C++ typ short int).

Zapytanie o moc sieci inwertera **Pac** z rejestru adres 40008 / adres 30008

#### **11-03-00-07-00-01-CRCLo-CRCHi 11-04-00-07-00-01-CRCLo-CRCHi**

Odczyt mocy sieci inwertera **Pac** z rejestru adres 40008 / adres 30008

#### **11-03-02-00-06-CRCLo-CRCHi 11-04-02-00-06-CRCLo-CRCHi**

W odpowiedzi moc sieci inwertera **Pac** jest przedstawiona jako 2-bajty o wartościach: 0x0006 .

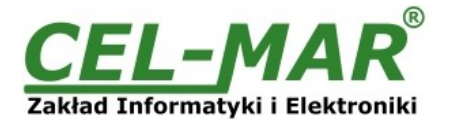

Rzeczywistą wartość pomiaru wyrażoną w [W] AC otrzymujemy z odczytanego rejestru według powyższych algorytmów stosując odpowiednią wartość podzielnika **DW** dla rejestru **Pac** (patrz *Tabela wartości podzielnika DW* powyżej).

**Pac** = 0x0006 => 6/1 => 6 [W] AC

#### **8.3.1.9. ODCZYT WARTOŚCI ENERGII Eac ODDANEJ DO SIECI NAPIĘCIA ZMIENNEGO PODŁĄCZONEJ DO INWERTERA [4X / 3X-REFERENCES]**

Wartości pomiaru energii oddanej do sieci napięcia zmiennego podłączonej do inwertera odczytywana z dwóch 16-bitowych rejestrów **Eac** MODBUS-RTU (patrz p.8.1.) jest reprezentowana w formacie liczby całkowitej 32-bitowej ze znakiem (w C/C++ typ int).

Zapytanie o energię oddaną do sieci **Eac** z rejestru adres 40009 / adres 30009

#### **11-03-00-08-00-02-CRCLo-CRCHi 11-04-00-08-00-02-CRCLo-CRCHi**

Odczyt energii oddanej do sieci **Eac** z rejestru adres 40009 / adres 30009

#### **11-03-04-00-00-00-DF-CRCLo-CRCHi 11-04-04-00-00-00-DF-CRCLo-CRCHi**

W odpowiedzi energia oddana do sieci **Eac** jest przedstawiona jako 4-bajty o wartościach: 0x000000DF .

Rzeczywistą wartość pomiaru wyrażoną w [kWh] AC otrzymujemy z odczytanego rejestru według powyższych algorytmów stosując odpowiednią wartość podzielnika **DW** dla rejestru **Eac** (patrz *Tabela wartości podzielnika DW* powyżej).

**Eac** = 0x000000DF => 223/100 => 2,23 [kWh] AC

#### **8.3.1.10. ODCZYT WARTOŚCI TEMPERATURY INWERTERA [4X / 3X-REFERENCES]**

Wartości pomiaru temperatury inwertera odczytywana z 16-bitowego rejestru **Temp** MODBUS-RTU (patrz p.8.1.) jest reprezentowana w formacie liczby całkowitej 16-bitowej ze znakiem (w C/C++ typ short int).

Zapytanie o temperaturę inwertera **Temp** z rejestru adres 40011 / adres 30011

**11-03-00-0A-00-01-CRCLo-CRCHi 11-04-00-0A-00-01-CRCLo-CRCHi**

Odczyt temperatury inwertera **Temp** z rejestru adres 40011 / adres 30011

#### **11-03-02-00-20-CRCLo-CRCHi 11-04-02-00-20-CRCLo-CRCHi**

W odpowiedzi temperatua inwertera **Temp** jest przedstawiona jako 2-bajty o wartościach: 0x0020 .

Rzeczywistą wartość pomiaru wyrażoną w [°C] otrzymujemy z odczytanego rejestru według powyższych algorytmów stosując odpowiednią wartość podzielnika **DW** dla rejestru **Temp** (patrz *Tabela wartości podzielnika DW* powyżej).

**Temp** = 0x0020 => 32/1 => 32 [°C]

#### **8.3.1.11. ODCZYT WARTOŚCI CZASU PRACY INWERTERA [4X / 3X-REFERENCES]**

Wartości czasu pracy inwertera odczytywana z dwóch 16-bitowych rejestrów **Ton** MODBUS-RTU (patrz p.8.1.) jest reprezentowana w formacie liczby całkowitej 32-bitowej ze znakiem (w C/C++ typ int).

Zapytanie o czas pracy inwertera **Ton** z rejestru adres 40012 / adres 30012

#### **11-03-00-08-0B-02-CRCLo-CRCHi 11-04-00-08-0B-02-CRCLo-CRCHi**

Odczyt czasu pracy inwertera **Ton** z rejestru adres 40012 / adres 30012

**11-03-04-00-00-F0-DF-CRCLo-CRCHi 11-04-04-00-00-F0-DF-CRCLo-CRCHi**

W odpowiedzi czas pracy inwertera **Ton** jest przedstawiony jako 4-bajty o wartościach: 0x0000F0DF .

Rzeczywistą wartość pomiaru wyrażoną w [h] otrzymujemy z odczytanego rejestru według powyższych algorytmów stosując odpowiednią wartość podzielnika **DW** dla rejestru **Ton** (patrz *Tabela wartości podzielnika DW* powyżej).

**Ton** = 0x0000F0DF => 61663/60 => 1027.72 [h]

#### **8.3.1.12. ODCZYT STANU INWERTERA [4X / 3X-REFERENCES]**

Wartości stanu inwertera odczytywana z 16-bitowego rejestru **Status** MODBUS-RTU (patrz p.8.1.) jest reprezentowana w formacie liczby całkowitej 16-bitowej ze znakiem (w C/C++ typ short int).

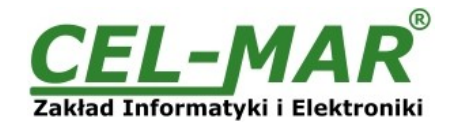

Zapytanie o stan inwertera **Status** z rejestru adres 40002 / adres 30002

#### **11-03-00-01-00-01-CRCLo-CRCHi 11-04-00-01-00-01-CRCLo-CRCHi**

Odczyt stanu inwertera **Status** z rejestru adres 40002 / adres 30002

#### **11-03-02-00-2A-CRCLo-CRCHi 11-04-02-00-2A-CRCLo-CRCHi**

W odpowiedzi stan inwertera inwertera **Status** jest przedstawiona jako 2-bajty o wartościach: 0x002A, Bin = 00000000:00101010 .

Stan inwertera odczytamy z tabeli poniżej

#### **Tabela rejestru stanu inwertera**

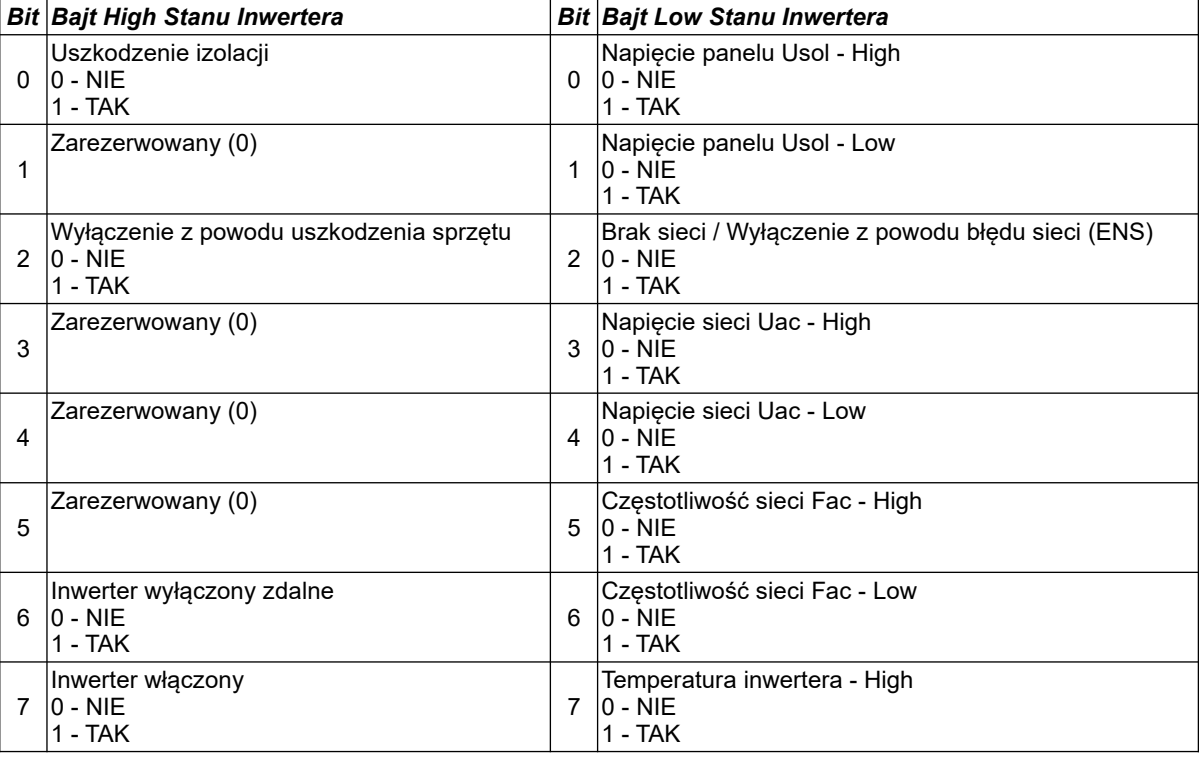

#### **9. INTERFEJS RS232 OPIS PINÓW ZŁĄCZA DB-9F**

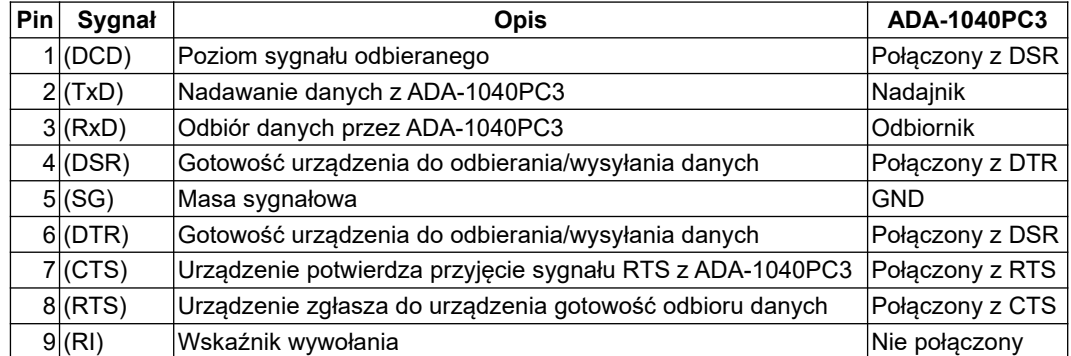

#### **10. WERSJE WYKONANIA**

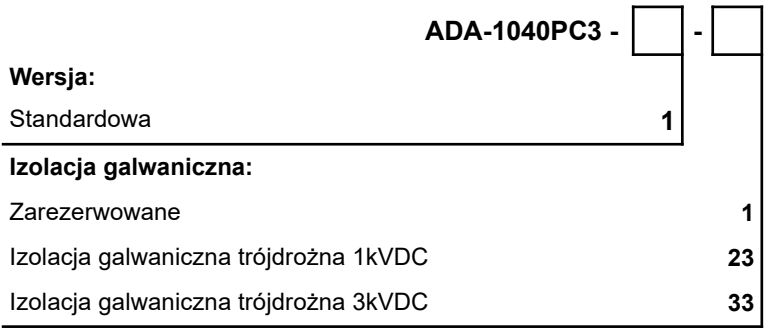

Przykład zamówienia: Symbol produktu: **ADA-1040PC3-1-23 1** – wersja standardowa,

**23** – izolacja galwaniczna trójdrożna 1kVDC,

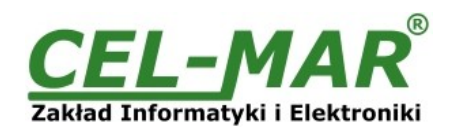

#### **11. DANE TECHNICZNE**

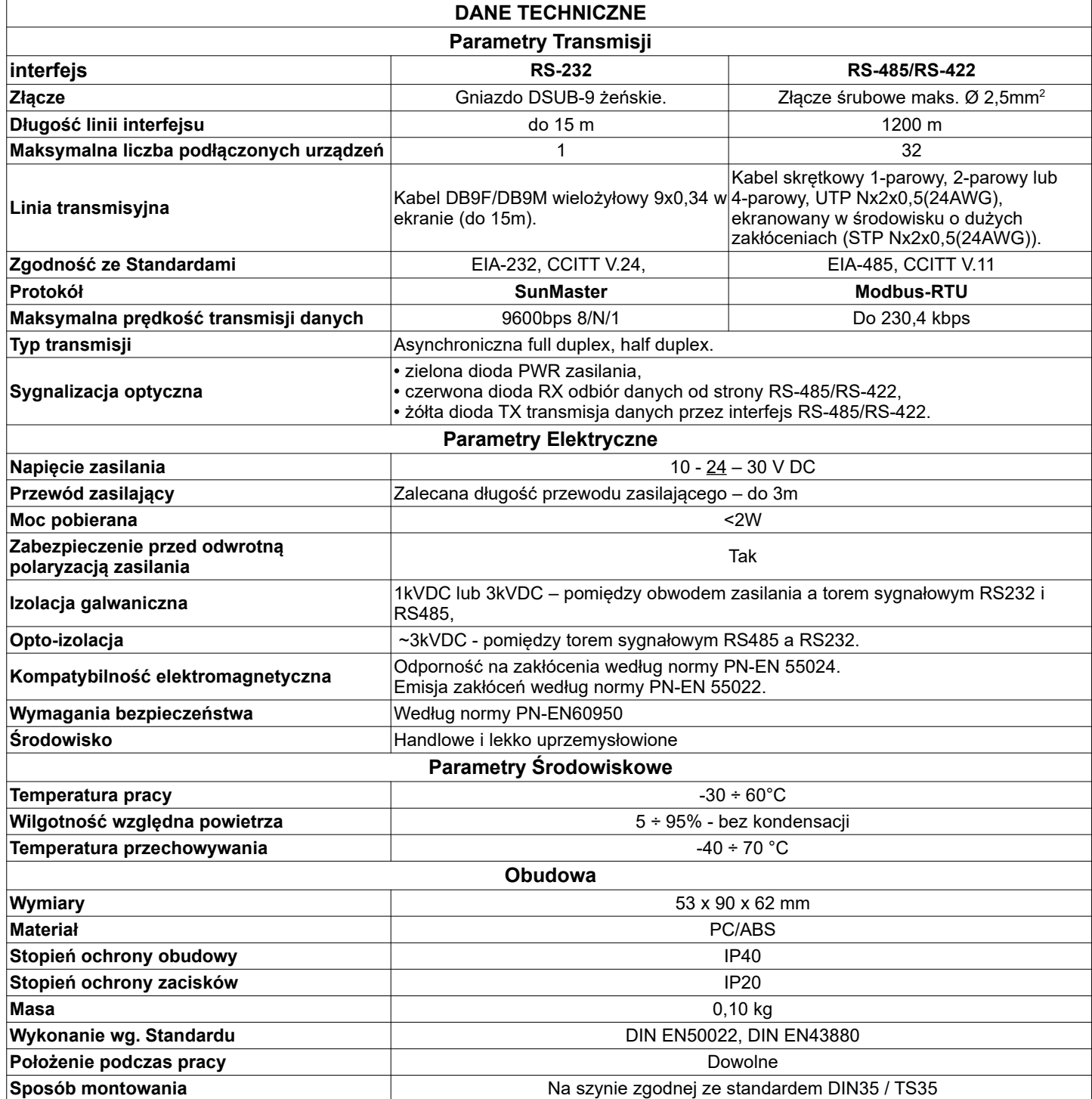

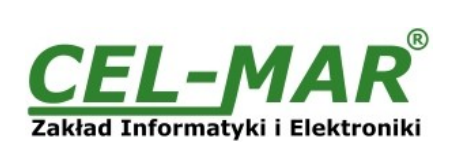

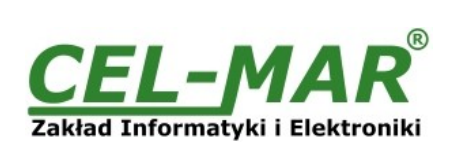

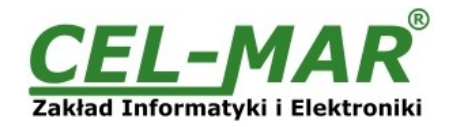

\*) - Nazw firm i logotypów użyto tylko w celach informacyjnych.

#### **Drogi Kliencie**,

Dziękujemy Państwu za zakup produktu Firmy **CEL-MAR**.

Doceniając Państwa działalność, mamy nadzieję, że ta instrukcja obsługi pomogła w podłączeniu i uruchomieniu **konwertera ADA-1040PC3.** Pragniemy poinformować również iż jesteśmy producentem posiadającym jedną z najszerszych gam produktów transmisji danych wliczając: konwertery transmisji danych interfejsów RS232, RS485, RS422, USB, konwertery światłowodowe, pętle prądowe, separatory/powielacze (repeater'y).

Prosimy o kontakt w celu wyrażenia opinii o produkcie oraz jak możemy zaspokoić Państwa obecne i przyszłe oczekiwania.

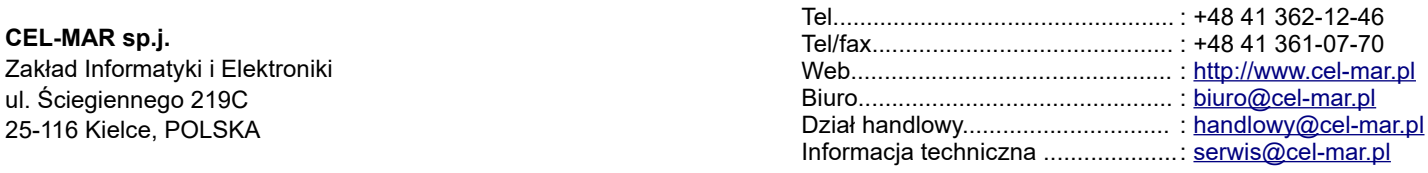